# **DIQAir®**

## HealthPro® 250

## Οδηγίες χρήσης

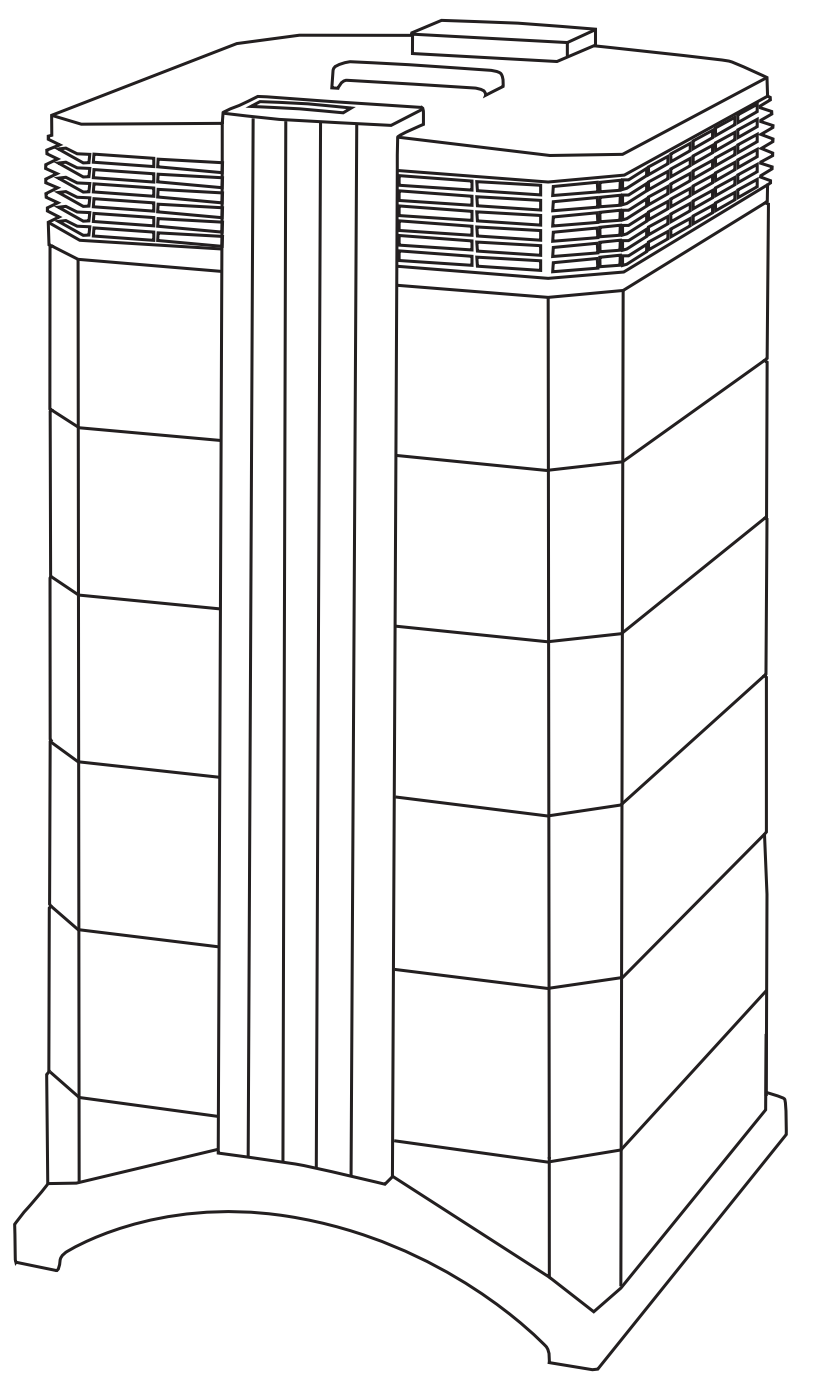

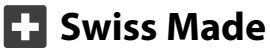

## **Το παρόν εγχειρίδιο χρήσης**

Συγχαρητήρια για την αγορά του παρόντος υψηλής απόδοσης συστήματος καθαρισμού αέρα IQAir®. Παρακαλούμε μελετήστε προσεκτικά τις οδηγίες που παρέχονται στο παρόν εγχειρίδιο, για να εξοικιωθείτε με τα ειδικά χαρακτηριστικά και τις λειτουργίες του συστήματος IQAir® και φυλάξτε τις οδηγίες σ΄ ένα ασφαλές μέρος για μελλοντική χρήση.

## **Διαβάστε τις παρούσες οδηγίες πριν χρησιμοποιήσετε τη συσκευή:**

- **•** Μην χρησιμοποιήσετε την παρούσα συσκευή ως μοναδική προστασία έναντι βλαβερών ρυπογόνων.
- **•** Μην βυθίσετε τη συσκευή σε νερό ή άλλα υγρά.
- **•** Αποσυνδέετε πάντα το ρεύμα από τον αεροκαθαριστή σας τραβώντας το καλώδιο ρεύματος πριν προσθέσετε ή αφαιρέσετε εξαρτήματα και πριν τον καθαρίσετε.
- **•** Μην θέσετε σε λειτουργία την παρούσα συσκευή αν κάποιο καλώδιο ή φις ρεύματος έχει βλάβη, αν ο ανεμιστήρας δεν αρχίσει να περιστρέφεται, αν δεν λειτουργεί κανονικά, αν η συσκευή έχει πέσει ή έχει κάποια βλάβη, ή έπεσε μέσα σε νερό.
- **•** Αν το καλώδιο ρεύματος της παρούσας συσκευής πάθει κάποια βλάβη, μπορεί να αντικατασταθεί με ένα παρόμοιο καλώδιο, όπως αυτό που χρησιμοποιείται για Η/Υ και παρόμοιες συσκευές.
- **•** Χρησιμοποιήστε την παρούσα συσκευή μόνο για τον σκοπό προορισμού της, δηλ. τον καθαρισμό του αέρα σε μη βιομηχανικό/επαγγελματικό περιβάλλον.
- **•** Μην χρησιμοποιήσετε την παρούσα συσκευή σε χώρους με πολύ υψηλή συσσώρευση σκόνης ή κόνεων, για να αποφύγετε τον κίνδυνο εκρήξεων σκόνης.
- **•** Μην χρησιμοποιήσετε την παρούσα συσκευή σε εκρηκτικές ατμόσφαιρες.
- **•** Χρησιμοποιήστε μόνο φίλτρα και εξαρτήματα που προτείνει η εταιρία IQAir®.
- **•** Μην χρησιμοποιήσετε τη συσκευή σε εξωτερικούς χώρους.
- **•** Μην εμποδίζετε με αντικείμενα την είσοδο και έξοδο του αέρα στον αεροκαθαριστή.
- **•** Μην τοποθετείτε τη συσκευή επάνω σε μαλακές επιφάνειες, όπως π.χ. ένα κρεβάτι, ή σε άλλα μαλακά έπιπλα.
- **•** Χρησιμοποιήστε τη συσκευή μόνο σε όρθια θέση.
- **•** Μην τοποθετείτε τη συσκευή δίπλα σε υγραντήρα αέρα.
- **•** Φυλάξτε το καλώδιο μακριά από θερμές επιφάνειες.
- **•** Φυλάξτε τις παρούσες οδηγίες για μελλοντική χρήση.

Η παρούσα συσκευή δεν προορίζεται να χρησιμοποιηθεί από άτομα (συμπεριλαμβανομένων και των παιδικών ατόμων) με μειωμένες σωματικές, κινητικές ή διανοητικές ικανότητες, ή με έλλειψη εμπειρίας και γνώσεων, εκτός και αν έχουν ενημερωθεί και εκπαιδευθεί με τις οδηγίες που αφορούν τη χρήση της συσκευής από άτομο υπεύθυνο για την ασφάλειά τους.

Τα παιδιά πρέπει να επιτηρούνται, ώστε να είναι σίγουρο ότι δεν παίζουν με τη συσκευή.

Η IQAir® επιφυλάσσεται του δικαιώματος αλλαγής των τεχνικών χαρακτηριστικών στο παρόν εγχειρίδιο ανά πάσα στιγμή χωρίς προηγούμενη ειδοποίηση.

© 1998–2016 IQAir® Group. Επιφυλάσσονται όλα τα δικαιώματα. IQAir®, HealthPro® and HyperHEPA® είναι σήματα καταταθέντα της IQAir® Group. V5-Cell™, PreMax™ και EvenFlow™ είναι σήματα κατατεθέντα της IQAir® Group. Τα IQAir® συστήματα και φίλτρα προστατεύονται από τις ευρεσιτεχνίες των ΗΠΑ αρ. 6 001 145 και 6 159 260. Εκκρεμούν άλλες ευρεσιτεχνίες σε ΗΠΑ, Ευρώπη και Ασία.

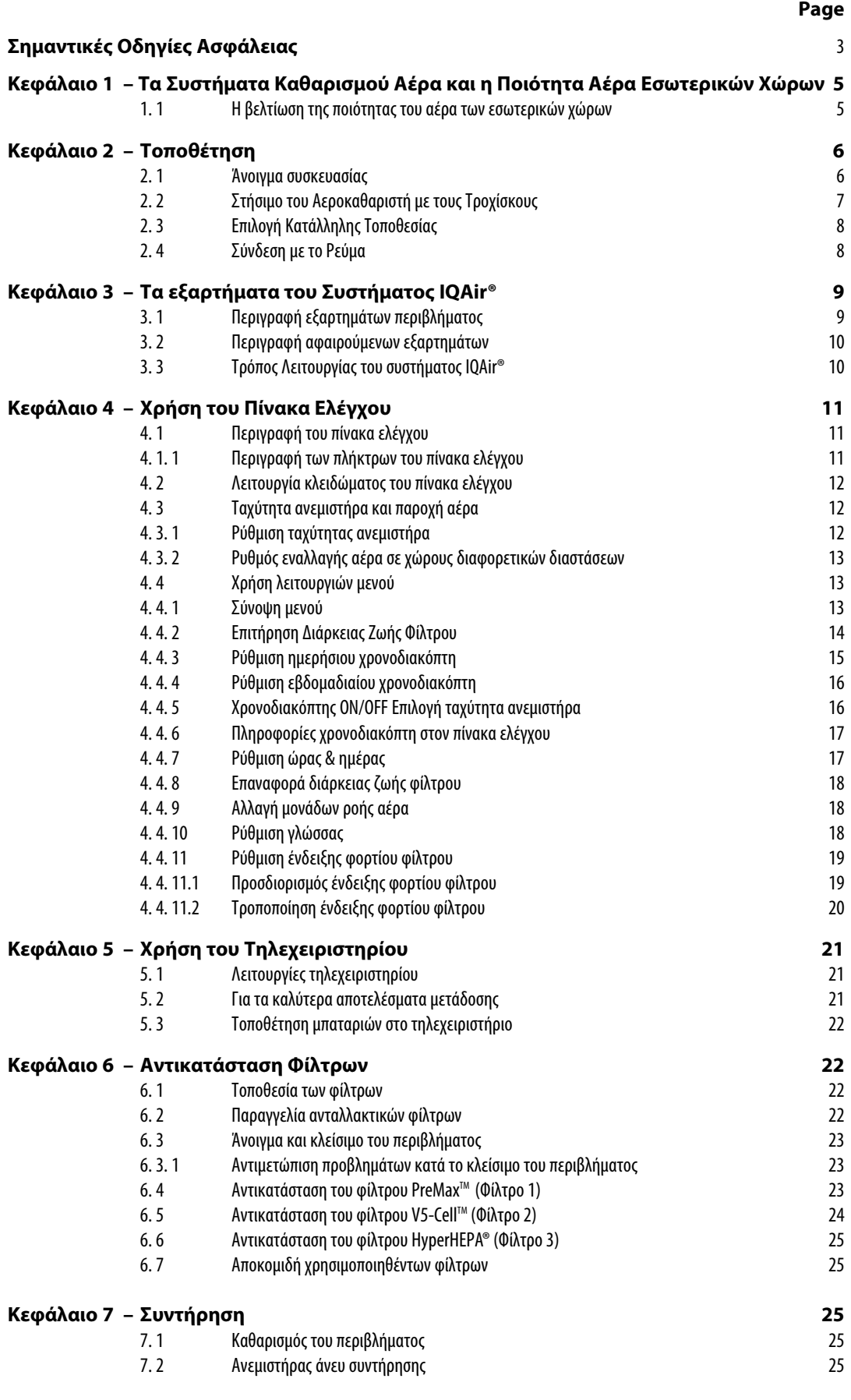

## **Κεφάλαιο 8 – Εξαρτήματα IQAir® (προαιρετικά) 26**

## **Κεφάλαιο 1 – Τα Συστήματα Καθαρισμού Αέρα και η Ποιότητα Αέρα Εσωτερικών Χώρων**

### **1.1. Η βελτίωση της ποιότητας του αέρα των εσωτερικών χώρων**

Ο καθαρισμός του αέρα μπορεί να παίξει ένα σημαντικό ρόλο όσον αφορά την βελτίωση της ποιότητας του αέρα των εσωτερικών χώρων. Εντούτοις, ο καθαρισμός του αέρα θα πρέπει κανονικά να γίνεται σε συνδυασμό με τον έλεγχο των πηγών ρύπανσης και του εξαερισμού, όπου αυτό είναι δυνατό.

#### **Στρατηγική βελτίωσης της ποιότητας του αέρα των εσωτερικών χώρων**

Για να καταπολεμήσετε οποιαδήποτε προβλήματα ποιότητας αέρα στους εσωτερικούς χώρους, ακολουθήστε την εξής στρατηγική τριών κινήσεων:

- 1. Εξουδετερώστε ή μειώστε την πηγή ρύπανσης του αέρα όσο το δυνατόν περισσότερο. Ο έλεγχος των πηγών ρύπανσης είναι ο πιο αποτελεσματικός τρόπος, για να βελτιώσετε την ποιότητα του αέρα των εσωτερικών χώρων, επειδή προορίζεται να καταπολεμήσει την ρύπανση του αέρα στην πηγή της προέλευσής της.
- 2. Βεβαιωθείτε ότι εισέρχεται αρκετός φρέσκος αέρας στο χώρο από έξω. Οι αεροκαθαριστές δεν είναι υποκατάστατο του επαρκούς αερισμού. Δεν έχουν την δυνατότητα να αντιστρέψουν την μετατροπή του οξυγόνου (O<sub>2</sub>) σε διοξείδιο του άνθρακα (CO<sub>2</sub>), που προκαλείται από τις λειτουργίες της αναπνοής και της καύσης.
- 3. Βεβαιωθείτε ότι το σύστημα IQAir® είναι σε θέση να καθαρίσει αρκετό αέρα, ώστε να ανταπεξέλθει στο μέγεθος του χώρου σας. Ο όγκος του αέρα που καθαρίζεται στην τρέχουσα ώρα από το σύστημα θα πρέπει κανονικά να είναι τουλάχιστον ο διπλάσιος από τον όγκο του αέρα στο χώρο σας. Αν η ταχύτητα με την οποία εισέρχονται τα ρυπογόνα στον αέρα του χώρου είναι υψηλή ή αν οι απαιτήσεις της ποιότητας του εσωτερικού αέρα είναι αυστηρές, η ωριαία παροχή του συστήματος σε αέρα θα χρειαστεί να υπερβεί τον όγκο αέρα του χώρου κατά πολύ. Για να επιτύχετε αυτό το επίπεδο παροχής αέρα, θα χρειαστεί ίσως να χρησιμοποιήσετε περισσότερες από μια συσκευές.

#### **Αποτελέσματα Καθαρισμού του Αέρα**

Παρόλο που στις διαφημίσεις και στις πωλήσεις αναφέρεται ότι οι αεροκαθαριστές είναι κατάλληλοι για χρήση σε ειδικές συνθήκες εσωτερικών χώρων και για την καταπολέμηση ειδικών προβλημάτων ποιότητας του αέρα σε εσωτερικούς χώρους, οι κατασκευαστές και οι αντιπρόσωποι δεν κάνουν καμία δήλωση όσον αφορά τα ειδικά αποτελέσματα καθαρισμού που επιτυγχάνονται κάτω από τις ατομικές απαιτήσεις λειτουργίας του χρήστη. Οι βελτιώσεις στην ποιότητα του αέρα που είναι δυνατόν να υλοποιηθούν με το σύστημα IQAir® (όπως και με κάθε αεροκαθαριστή) σε εσωτερικό περιβάλλον εξαρτώνται σ΄ ένα μεγάλο βαθμό από παράγοντες, οι οποίοι είναι εκτός ελέγχου του κατασκευαστή ή των αντιπροσώπων. Οι σημαντικοί παράγοντες που θα επηρεάσουν τις επιτεύξιμες βελτιώσεις στην ποιότητα του αέρα σ΄έναν εσωτερικό χώρο μ΄ έναν αεροκαθαριστή συμπεριλαμβάνουν:

- **•** τον τύπο των παρόντων ρυπογόνων αέρα
- **•** την ένταση της/των πηγής/πηγών ρύπανσης
- **•** την συγκέντρωση των ρυπογόνων
- **•** το μέγεθος του εσωτερικού περιβάλλοντος (διαστάσεις του χώρου)
- **•** την ταχύτητα λειτουργίας της μονάδας
- **•** τον αριθμό των εγκατεστημένων αεροκαθαριστών στον εσωτερικό χώρο
- **•** τον βαθμό κορεσμού των φίλτρων στον αεροκαθαριστή

Συμβουλευτείτε έναν ειδικό για να προσδιορίσετε μια στρατηγική ολοκληρωμένη και αποτελεσματική για την ποιότητα του αέρα των εσωτερικών χώρων.

## **Κεφάλαιο 2 – Τοποθέτηση**

## **2.1 Άνοιγμα της συσκευασίας**

Για να ξεπακετάρετε το σύστημα IQAir®, ανοίξτε το επάνω καπάκι του κουτιού και αφαιρέστε το τετράγωνο προστατευτικό φελιζόλ, το οποίο περιέχει όλα τα εξαρτήματα και το εγχειρίδιο της συσκευής. Γύρετε το κουτί στο πλάι, κρατήστε τη συσκευή από το χερούλι και τραβήξτε την έξω από το κουτί. Αφαιρέστε την πλαστική σακούλα και το αφρολέξ. Κρατήστε τη συσκευασία για μελλοντική μεταφορά και αποστολή της συσκευής λόγω σέρβις.

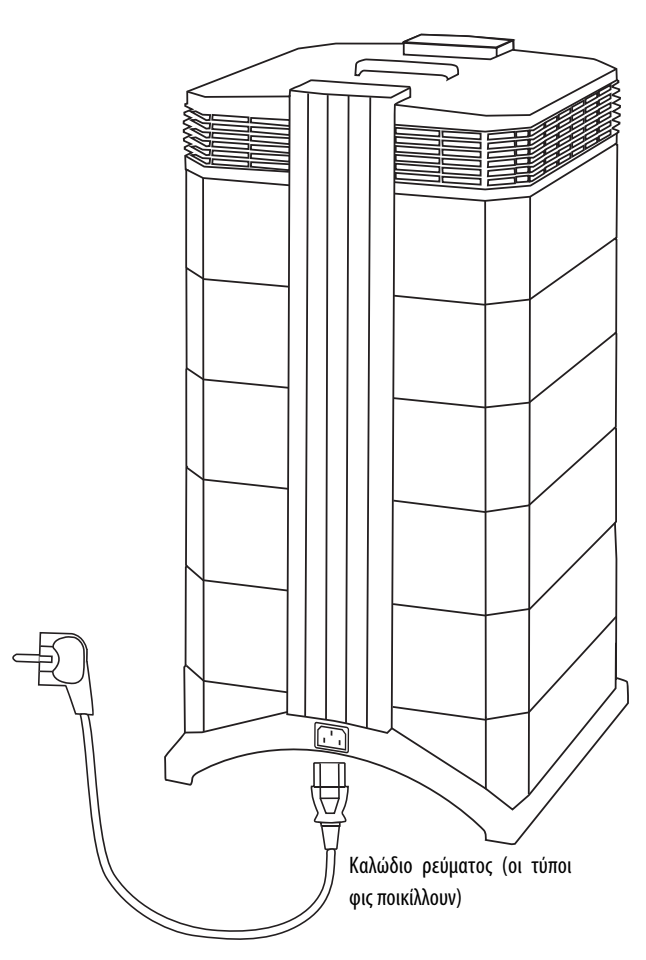

**IQAir®**  Προηγμένο Σύστημα Αεροκαθαρισμού

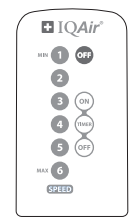

Τηλεχειριστήριο μαζί με μπαταρία

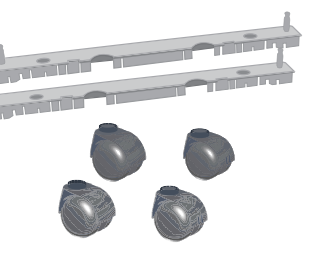

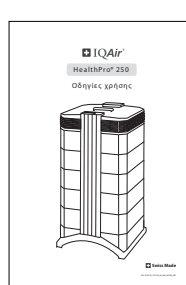

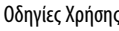

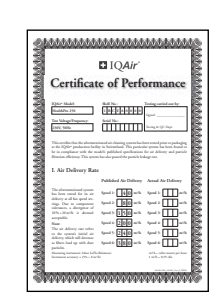

Οδηγίες Χρήσης Πιστοποιητικό Απόδοσης

| <b>Warranty &amp; Service Information</b>                                                                                                    |                                                                                                    |
|----------------------------------------------------------------------------------------------------|----------------------------------------------------------------------------------------------------|
| <b>Technical Support</b><br>To answer any write responsible and the Newstern Newstern Newsterly and<br>ومشور<br>- his potent syste Rockstehen aftered<br>1. The detail there address thing of the<br>· Dend motive<br>- Installmidge@ex | The first test and service determined a decrease and of the control process of the control of the process                                                                                                    |
| <b>Online Represent Fibers</b><br>Now concluse point perhaps for portrait to concentrate                                                                                                    |                                                                                                    |
| How to Register your Air Caranies System.<br>has a developed.                                                                                                    | Prese complete and record of the on confinement of an anchoral The Information was an accountable your sele of<br>and annius for protected protection at a gravity that the country of the country of the country of the country of the country of the country of the country of the |
|                                                                                                    | <b>Links and</b><br>-------<br>Maranty Registration Card                                                                                                    |
|                                                                                                    | be advertise a brand between a side and by our anti- that before                                                                                                    |
| and and the first that the<br>That before a                                                                                                    | The company of the<br>- Famour -                                                                                                    |
|                                                                                                    | Andrew Controller Controller Controller Controller Controller Controller Controller Controller Controller Controller                                                                                                    |
| <b>Bearings</b><br><b>Perfection</b>                                                                                                    | the contract of the contract of the con-                                                                                                    |
| The air autographer is conflict.                                                                                                    |                                                                                                    |
| number have                                                                                                    | Colorado Mario Nicolas Marios consideradores de alteraciones de la consideración                                                                                                    |
|                                                                                                    | Peace death this project countries the point chambers.                                                                                                    |

Σετ τροχίσκων Κάρτα Εγγύησης Και Τεχνικά Κάρτα Εργύησης και Τεχνικά Χαρακτηριστικά

## **2.2. Στήσιμο του Αεροκαθαριστή με τους Τροχίσκους**

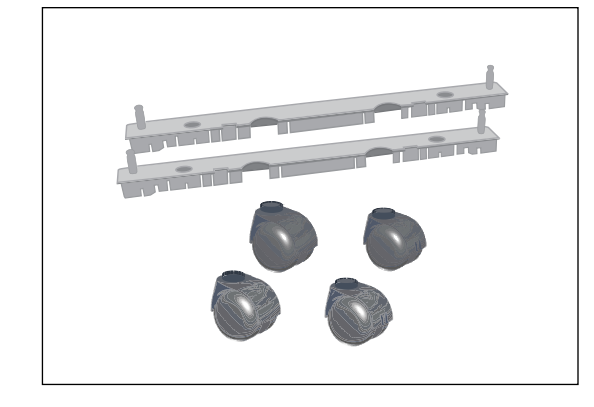

Η συναρμολόγηση των τροχίσκων είναι προαιρετική. Διευκολύνουν βέβαια την μετακίνηση του αεροκαθαριστή από χώρο σε χώρο.

Σημαντικό: Παρακαλούμε να είστε προσεκτικοί και να κυλάτε τη συσκευή ήρεμα όταν την μετακινείτε πάνω από κατώφλια ή άλλα εμπόδια για να αποφύγετε ζημιές.

Το κιτ τροχίσκων μετακίνησης συμπεριλαμβάνει:

- **1.** ράβδο συναρμολόγησης (x 2)
- **2.** τροχίσκους(x 4)

Για την συναρμολόγηση ακολουθήστε τις παρακάτω οδηγίες:

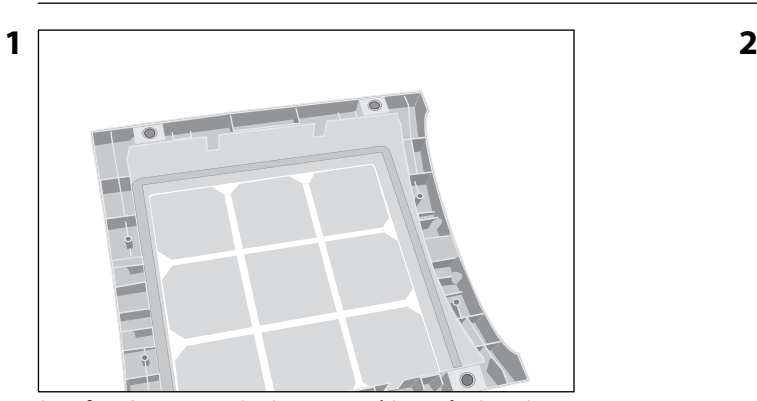

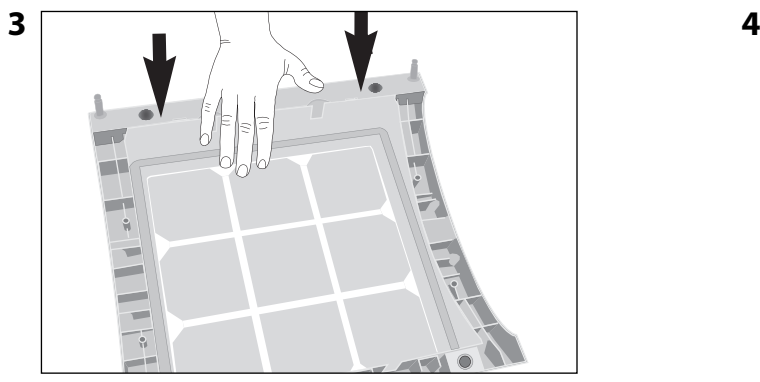

Πιέστε προς τα κάτω μέχρι να μπει μέσα η ράβδος συναρμολόγησης<br>κάνοντας κλικ. Επαναλάβετε με την δεύτερη ράβδο.

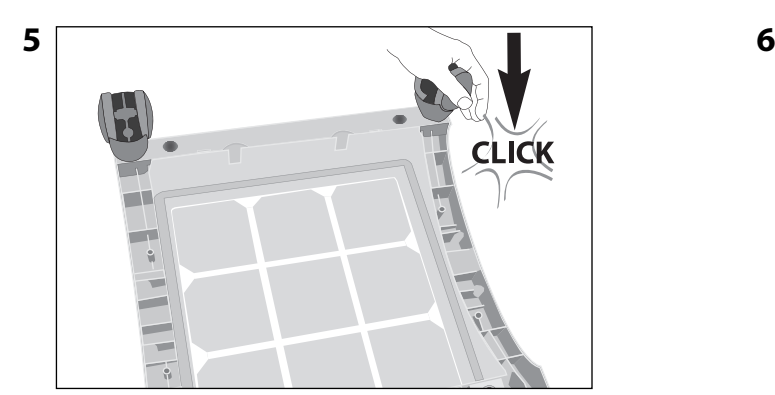

Πιέστε τον τροχίσκο μέχρι να κάνει κλικ και να μπει στην θέση του. Πιέστε τον τροχίσκο μέχρι να κάνει κλικ και να μπει στην θέση του.<br>Επαναλάβετε την οδηνία 4 και 5 με τους υπόλοιπους τροχίσκους. Στον επάνω το πολύ το προθετήσετε τον αεροκαθαριστή στην όρθια θέση, επάνω στους<br>Επαναλάβετε

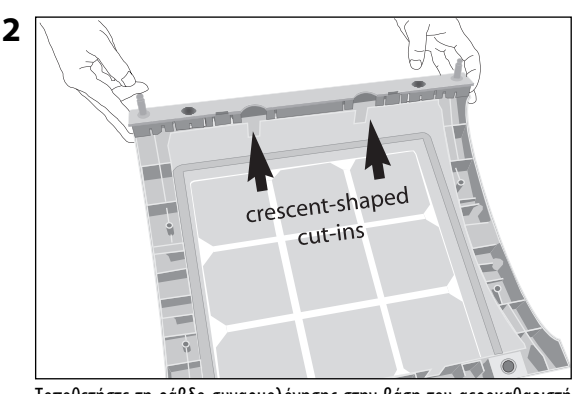

Αναποδογυρίστε τη συσκευή επάνω σε μια απαλή και καθαρή επιφάνεια. Τοποθετήστε τη ράβδο συναρμολόγησης στην βάση του αεροκαθαριστή κατά τέτοιο τρόπο ώστε οι τρύπες να ευθυγραμμιστούν με τους μαύρους πείρους σύνδεσης στην βάση. Οι εγκοπές θα πρέπει να κοιτάζουν προς το κέντρο της συσκευής..

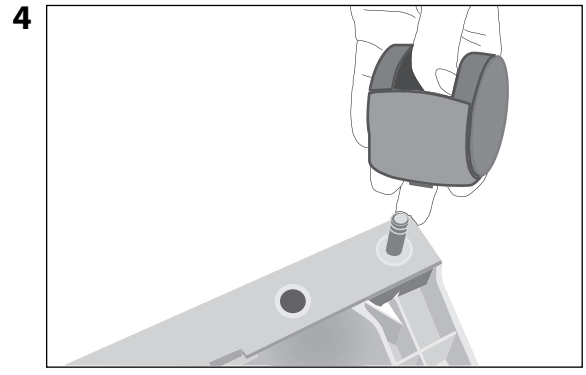

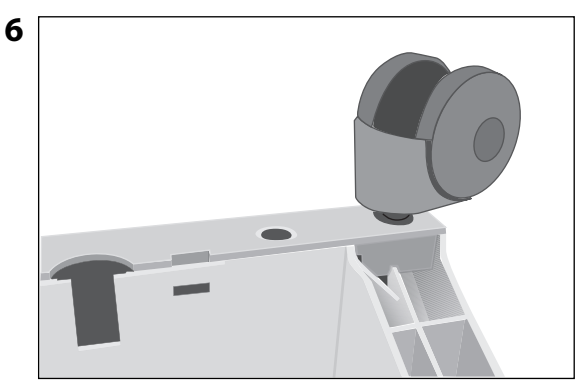

τροχίσκους.

## **2.3 Επιλογή Κατάλληλης Τοποθεσίας**

Όταν επιλέγετε μια κατάλληλη τοποθεσία για το σύστημα IQAir, λάβετε υπόψην τα εξής:

**•** Η επιλογή του πιο κατάλληλου χώρου για το σύστημα εξαρτάται από το σημείο που επιθυμείτε να εστιάσετε το καθαριστικό αποτέλεσμα. Οι δύο κύριοι παράγοντες είναι ο χρόνος που περνάτε σ΄ έναν συγκεκριμένο χώρο και η τοποθεσία των κύριων πηγών ρύπανσης του αέρα. Ως γενικός κανόνας ισχύει ότι όσο πιο κοντά βρίσκεται το σύστημα καθαρισμού στην πηγή ρύπανσης του αέρα, τόσο καλύτερη είναι η απόδοση καθαρισμού του αέρα στον χώρο. Παρόλο που μπορεί να επιτευχθεί καθαρισμός και σε γειτονικούς χώρους, ο κύριος καθαρισμός θα διεξαχθεί στο χώρο που βρίσκεται

το σύστημα. Για το καλύτερο δυνατό αποτέλεσμα καθαρισμού σε γειτονικούς χώρους, βεβαιωθείτε ότι οι πόρτες προς αυτούς τους χώρους παραμένουν ορθάνοιχτες.

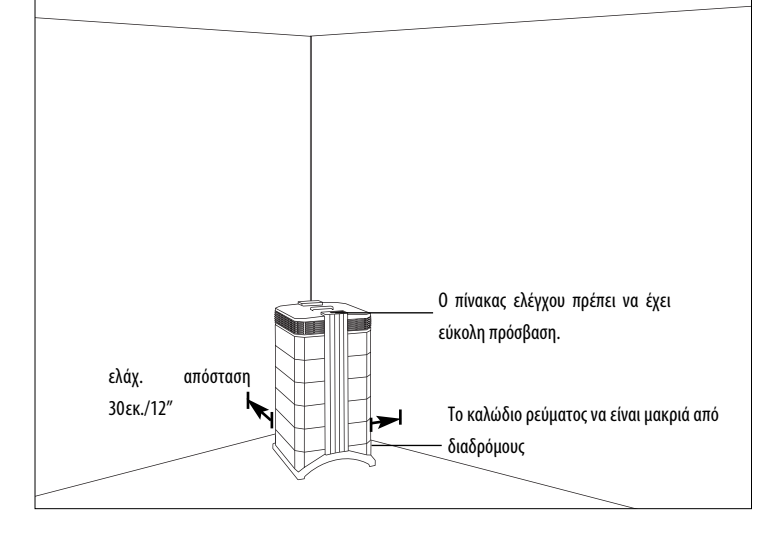

**•** Για την καλύτερη δυνατή απόδοση το σύστημα θα πρέπει να τοποθετηθεί τουλάχιστον 30 εκ. (1 πόδι) μακριά από την κοντινότερη

κάθετη επιφάνεια, όπως έναν τοίχο ή μια ντουλάπα. Γενικά, όσο πιο κεντρική είναι η θέση του συστήματος, τόσο καλύτερη είναι η απόδοσή του.

- **•** Τοποθετήστε το σύστημα κοντά σε πρίζα ρεύματος και βεβαιωθείτε ότι το καλώδιο ρεύματος δεν είναι εμπόδιο όπου θα μπορούσε να σκοντάψει κανείς.
- **•** Βεβαιωθείτε ότι το σύστημα έχει τέτοια τοποθεσία ώστε να είναι εύκολη η πρόσβαση στον πίνακα ελέγχου.

## **2.4 Σύνδεση με το Ρεύμα**

- 1. Συνδέστε την μία άκρη του καλωδίου ρεύματος στο φις εσοχής καλωδίου στην πίσω πλευρά της συσκευής.
- 2. Συνδέστε την άλλη άκρη του καλωδίου ρεύματος σε πρίζα ρεύματος ή σε προέκταση καλωδίου ρεύματος. **Σημαντικό:** Ο μόνος τρόπος ολικής αποσύνδεσης του ρεύματος είναι να τραβήξετε το καλώδιο ρεύματος από την πρίζα.

**Μην χρησιμοποιήσετε το σύστημα IQAir® όταν το καλώδιο ρεύματος έχει φθαρεί.** Το καλώδιο ρεύματος μπορεί να αντικατασταθεί με ένα καλώδιο εγκεκριμένης λειτουργίας με διπολικό φις. Αυτά τα καλώδια ρεύματος χρησιμοποιούνται συνήθως για Η/Υ και άλλες παρόμοιες συσκευές.

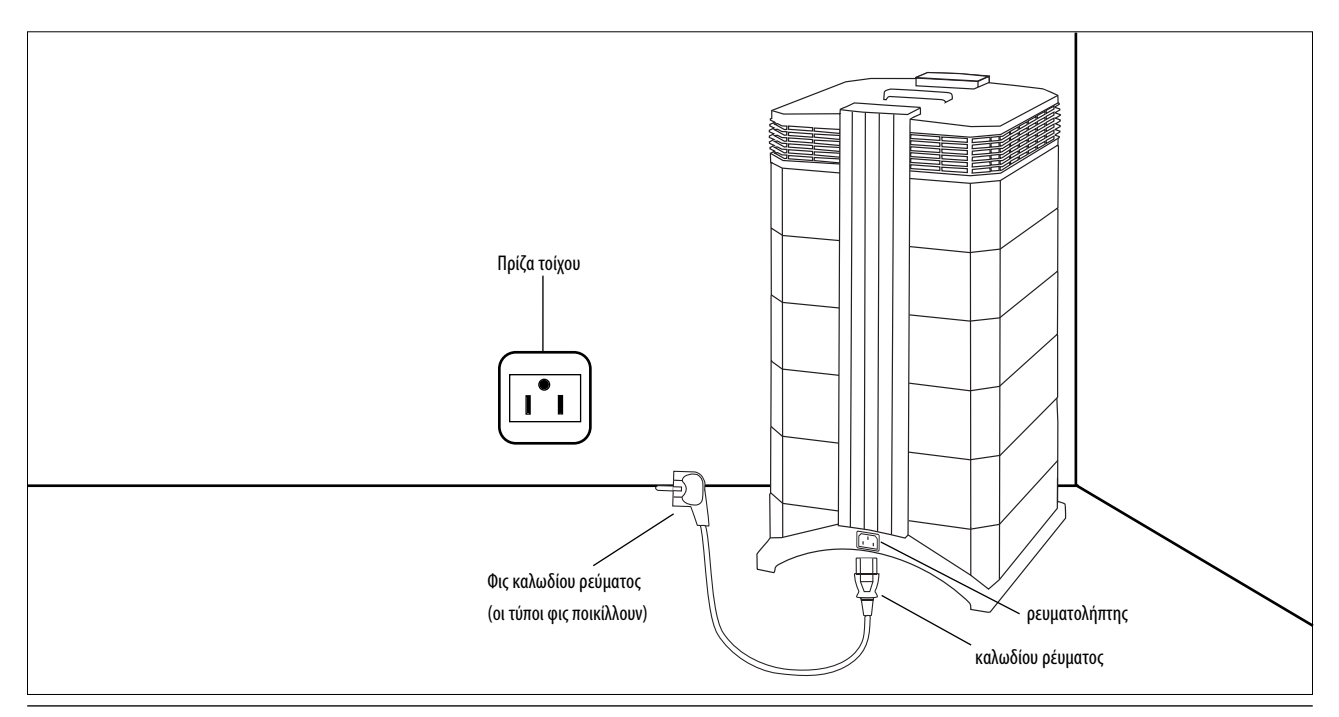

## **Κεφάλαιο 3 –Τα Εξαρτήματα του Συστήματος IQAir®**

## **3.1. Περιγραφή εξαρτημάτων περιβλήματος**

Το σύστημα IQAir® χαρακτηρίζεται από ένα βαθμιδωτό σχεδιασμό στήλης, όπου όλα τα σημαντικά εξαρτήματα διήθησης και προώθησης του αέρα είναι τοποθετημένα σε κάθετη σειρά, δηλ. έχουν στοιβαχθεί το ένα επάνω στο άλλο. Ο αέρας αναρροφάται στο σύστημα κάτω στη βάση και διέρχεται διάφορα στάδια διήθησης, για να επιστραφεί στο χώρο μέσω του συστήματος διάχυσης που βρίσκεται στο ανώτερο τμήμα της συσκευής. Το δομικά στοιχεία του περιβλήματος είναι συνδεδεμένα μεταξύ τους με δύο βραχίονες κλειδώματος.

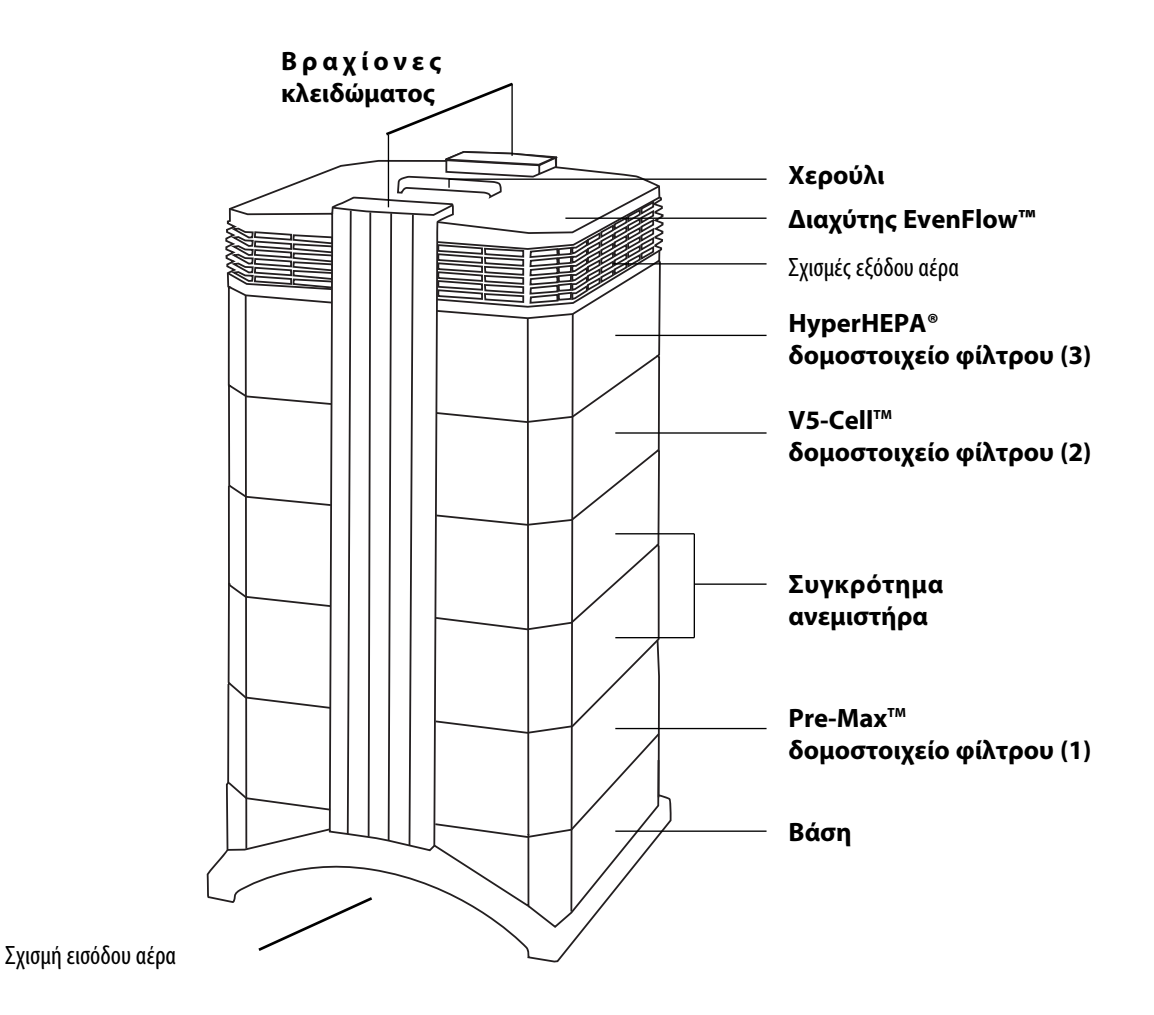

- **•** Η **βάση** με τον τοξοειδές σχεδιασμό της διαθέτει σχισμές εισόδου αέρα σε δύο πλευρές.
- **Το PreMax<sup>τΜ</sup> δομοστοιχείο φίλτρου** αποτελείται από το πλαίσιο 1 και το φίλτρο PreMax<sup>τΜ</sup>, το οποίο είναι στερεωμένο μέσα στο πλαίσιο με τέσσερις σφιγκτήρες φίλτρου.
- **•** Το **συγκρότημα ανεμιστήρα** αποτελείται από δύο δομικά στοιχεία περιβλήματος με τον κεντρόφυγο ανεμιστήρα εσωτερικά.
- **•** Το V5-Cell™ δομοστοιχείο φίλτρου αποτελείται από το πλαίσιο 2 και το φίλτρο V5-Cell™.
- **•** Το **HyperHEPA® δομοστοιχείο φίλτρου** αποτελείται από το πλαίσιο 3 και το φίλτρο HyperHEPA®.
- **•** Ο **EvenFlow™ διαχύτης** διαθέτει τις παγκατευθυντικές σχισμές εξόδου αέρα.
- **•** Το **χερούλι**στο επάνω μέρος του διαχύτη είναι σχεδιασμένο για την μεταφορά του συστήματος IQAir®.
- **•** Οι **βραχίονες κλειδώματος** κρατούν τα εξαρτήματα του περιβλήματος. Όταν ανοίξουν, οι βραχίονες κλειδώματος επιτρέπουν εύκολη πρόσβαση προς όλα τα φίλτρα.

## **3.2. Περιγραφή αφαιρούμενων Εξαρτημάτων**

Το σύστημα IQAir® χαρακτηρίζεται από ένα βαθμιδωτό σχέδιο περιβλήματος που επιτρέπει την εύκολη αντικατάσταση όλων των φίλτρων εντός δευτερολέπτων. Η παρακάτω απεικόνιση δείχνει όλα τα αφαιρέσιμα εξαρτήματα. Για περισσότερες λεπτομέρειες για την αντικατάσταση των φίλτρων, αναφερθείτε στο κεφάλαιο 6 - Αντικατάσταση των φίλτρων.

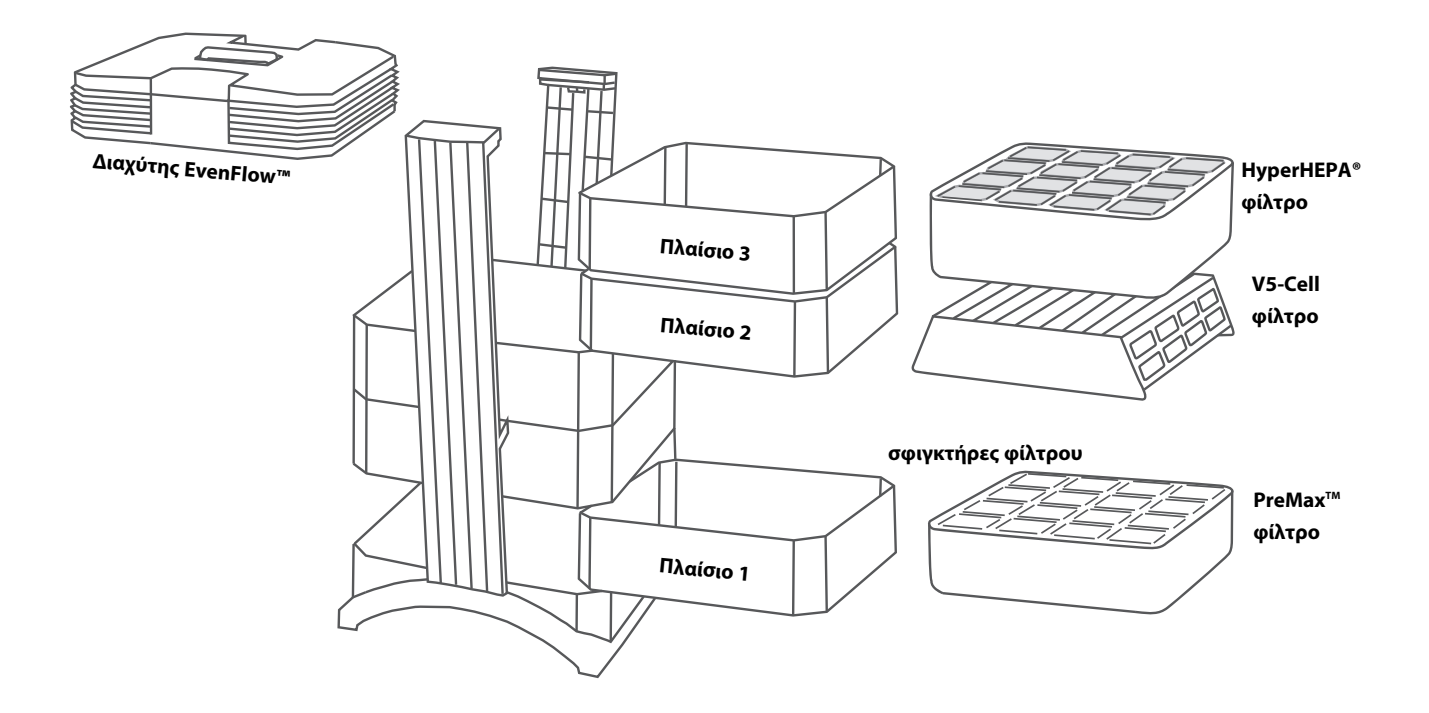

## **3.3. Τρόπος Λειτουργίας του Συστήματος IQAir®**

**1.** Ο αέρας αναρροφάται εντός του συστήματος μέσω δύο τοξοειδών σχισμών στην βάση του.

2. Ο αέρας αναρροφάται μέσω του φίλτρου PreMax<sup>™</sup> που ήδη αφαιρεί τα περισσότερα σωματίδια ρύπανσης και παρατείνει έτσι την διάρκεια ζωής των επόμενων φίλτρων.

**3.** Στην καρδιά του συστήματος, σε διάταξη σάντουιτς ανάμεσα στα φίλτρα, βρίσκεται ο ισχυρός κεντρόφυγος ανεμιστήρας που παράγει την ροή του αέρα.

**4.** Ο αέρας πιέζεται ανάμεσα από το φίλτρο V5-CellTM που παρακρατά ένα ευρύ φάσμα αερίων και οσμών μέσω εφίζησης και χημικής προσρόφησης.

**5.** Ο αέρας πιέζεται ανάμεσα από αρκετά τετραγωνικά μέτρα πυκνά συμπιεσμένων πλισέ φίλτρων HyperHEPA® που αφαιρούν ακόμα και τα πιο μικροσκοπικά σωματίδια.

**6.** Ο αέρας επιστρέφεται με χαμηλές αναταράξεις και χαμηλή ταχύτητα στο χώρο μέσω του διαχύτη EvenFlow™.

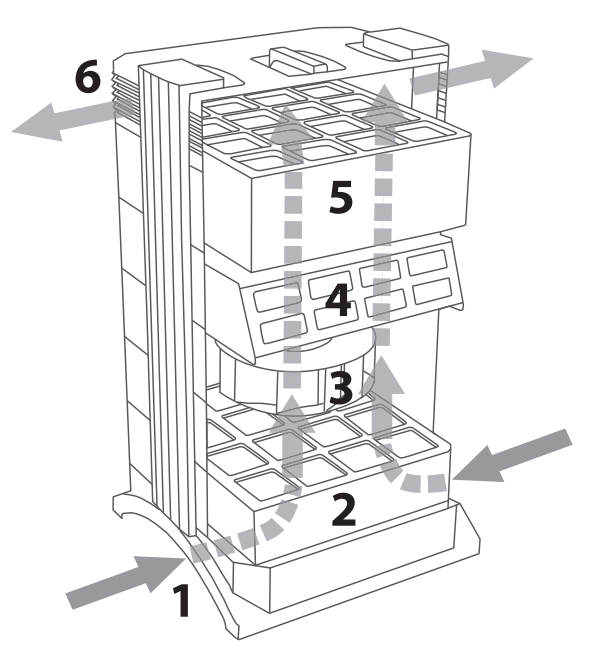

## **Κεφάλαιο 4 – Χρήση του Πίνακα Ελέγχου**

Το σύστημα IQAir® λειτουργεί και ελέγχεται μέσω ενός ηλεκτρονικού πίνακα ελέγχου, η οποία βρίσκεται στο επάνω μέρος του μπροστινού βραχίονα κλειδώματος.

Με τον ηλεκτρονικό πίνακα ελέγχου διεξάγονται διάφορες λειτουργίες, όπως:

- **•** Άνοιγμα και κλείσιμο του συστήματος
- **•** Έλεγχος της ταχύτητας του ανεμιστήρα και της αντίστοιχης ταχύτητας παροχής αέρα
- **•** Έλεγχος της υπόλοιπης διάρκειας ζωής των μεμονωμένων φίλτρων
- **•** Ρύθμιση του αυτόματου χρονοδιακόπτη
- **•** Επαναφορά της Επιτήρησης Διάρκειας Ζωής Φίλτρου μετά την αντικατάσταση ενός φίλτρου
- **•** Κλείδωμα του πίνακα ελέγχου για την αποφυγή αλληλεπίδρασης με τις ρυθμίσεις της συσκευής
- **•** Επιλογή της επιθυμητής γλώσσας της οθόνης ελέγχου

## **4.1 Περιγραφή των Στοιχείων του Πίνακα Ελέγχου**

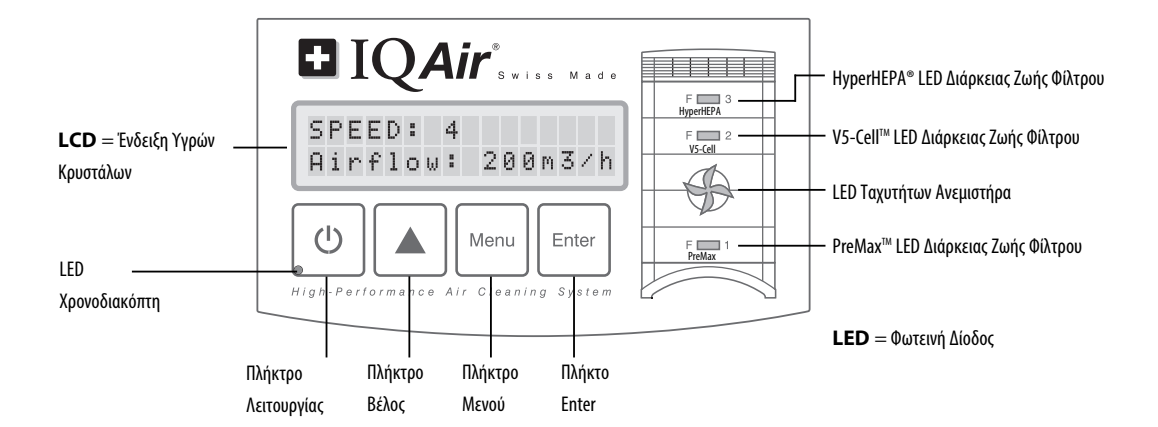

#### **Οθόνη LCD**

Η οθόνη LCD που έχει δύο σειρές δείχνει σημαντικές πληροφορίες για τις ρυθμίσεις του συστήματος. Στη λειτουργία αναμονής η πρώτη σειρά δείχνει την τρέχουσα ημέρα και την ώρα. Αν είναι ενεργοποιημένος ο χρονοδιακόπτης, εμφανίζεται η προγραμματισμένη ώρα έναρξης και τέλους στην δεύτερη σειρά.

Αν η συσκευή IQAir® είναι σε λειτουργία, η πρώτη σειρά δείχνει την τρέχουσα ρύθμιση ταχύτητας και η δεύτερη σειρά δείχνει την αντίστοιχη ταχύτητα παροχής αέρα της συσκευής. Πιέζοντας το πλήκτρο Μενού, έχετε πρόσβαση σε δέκα ενεργείς λειτουργίες του μενού. Λεπτομερείς εξηγήσεις αυτών των λειτουργιών ακολουθούν σ΄ αυτό το κεφάλαιο.

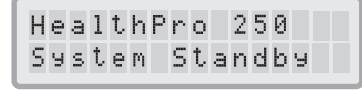

Κύριο παράθυρο: Λειτουργία αναμονής

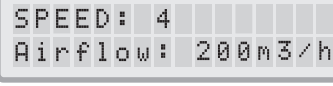

Κύριο παράθυρο: Λειτουργία ΟΝ

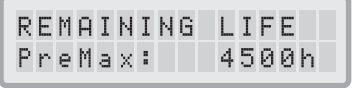

Παράθυρο Μενού: Επιτήρηση Διάρκειας Ζωής Φίλτρου

#### **4.1.1 Περιγραφή των Πλήκτρων του Πίνακα Ελέγχου**

#### **Πλήκτρο Λειτουργίας**  $\bigcirc$

Το πλήκτρο **Λειτουργία** ανοιγοκλείνει το σύστημα IQAir®. Όταν σβήσει το σύστημα, ο ανεμιστήρας σταματά να λειτουργεί, αλλά το σύστημα παραμένει συνδεδεμένο στο ρεύμα (λειτουγία αναμονής). Η λειτουργία αναμονής επιτρέπει την αυτόματη εκκίνηση του χρονοδιακόπτη. Στην λειτουργία αναμονής είναι δυνατή η πρόσβαση στις διάφορες λειτουργίες του μενού.

**Συμβουλή:** Σ΄ ένα παράθυρο του μενού το πλήκτρο **Λειτουργία** χρησιμεύει και ως πλήκτρο γρήγορης εξόδου για την επιστροφή στο κύριο παράθυρο ενδείξεων.

#### **Πλήκτρο Βέλος (Δ)** ▲

Όταν το σύστημα είναι σε λειτουργία, το πλήκτρο Δ επιτρέπει την ρύθμιση της ταχύτητας του ανεμιστήρα. Στη λειτουργία πληκτρολόγησης, που φαίνεται από έναν μαύρο κέρσορα που αναβοσβήνει, (βλ. παρακάτω "Πλήκτρο Enter"), το πλήκτρο ▲ χρησιμοποιείται για την αλλαγή της επιλεγμένης ρύθμισης στο παράθυρο ενδείξεων. Επιβεβαιώνοντας με το πλήκτρο **Enter**, λήγει αυτόματα η λειτουργία πληκτρολόγησης. Η ένδειξη LCD θα δείξει τότε τις τρέχουσες ρυθμίσεις του μενού για 15 δευτερόλεπτα ακόμη πριν μεταφερθεί στην ένδειξη του κύριου παράθυρου.

#### **Πλήκτρο Μενού Menu**

Το πλήκτρο **Menu** επιτρέπει την πρόσβαση σε οποιοδήποτε από τα έντεκα μενού. Πιέζοντας το πλήκτρο **Menu** μια φορά έχετε πρόσβαση στην πρώτη λειτουργία του μενού. Πιέζοντας το πλήκτρο **Menu** δύο φορές έχετε πρόσβαση στην δεύτερη λειτουργία του μενού, κ.ο.κ. Αν δεν πιεστεί κανένα πλήκτρο για 15 δευτερόλεπτα σ΄ένα παράθυρο του μενού, η ένδειξη θα επιστρέψει στο παράθυρο κύριας ένδειξης. **Συμβουλή:** Αν βρίσκεστε σ΄ ένα παράθυρο του μενού και θέλετε να παραμείνετε στο παράθυρο για περισσότερο από 15 δευτερόλεπτα, κρατήστε πατημένο το πλήκτρο  $\blacktriangle$ .

#### **Πλήκτρο Enter Enter**

Το πλήκτρο **Enter**, αν πιεστεί για 3 δευτερόλεπτα, επιτρέπει την μεταβολή μιας ρύθμισης. Η λειτουργία πληκτρολόγησης φαίνεται όταν αναβοσβήνει ένας κέρσορας στη μετατρέψιμη ρύθμιση. Πιέζοντας το πλήκτρο **Enter** ξανά, θα σώσετε την οποιαδήποτε εισαγωγή ρύθμισης και θα μεταφέρετε τον κέρσορα στην επόμενη μετατρέψιμη ρύθμιση στο παράθυρο ενδείξεων. Όταν η τελευταία μετατρέψιμη επιλογή σ΄ ένα παράθυρο έχει επιβεβαιωθεί με το πλήκτρο **Enter**, λήγει αυτόματα η λειτουργία πληκτρολόγησης και οι νέες ρυθμίσεις έχουν σωθεί.

**LED Διάρκειας Ζωής Φίλτρου:** Κάθε φορά που το σύστημα είναι σε λειτουργία, το χρώμα των LED (φωτεινές δίοδοι) διάρκειας ζωής φίλτρου δείχνει την κατάσταση των μεμονωμένων φίλτρων του συστήματος. **Σημείωση:** Οι θέσεις των LED της διάρκειας ζωής φίλτρου αντιστοιχούν στις τρέχουσες θέσεις των φίλτρων εντός του συστήματος.

Οι ενδείξεις LED της διάρκειας ζωής φίλτρου σημαδοτούν τέσσερις δυνατές καταστάσεις στη ζωή του φίλτρου:

- **1. Πράσινο:** Το φίλτρο είναι εντός του 80% της υπολογισμένης διάρκειας ζωής.
- **2. Πορτοκαλί:** Το φίλτρο προσεγγίζει τα τελευταία 20% της υπολογισμένης διάρκειας ζωής.
- **3. Κόκκινο:** Το φίλτρο έχει φτάσει στο τέλος της υπολογισμένης διάρκειας ζωής.
- **4. Κόκκινο αναβοσβήνει:** Το φίλτρο έχει ξεπεράσει την υπολογισμένη διάρκεια ζωής και πρέπει να αντικατασταθεί αμέσως. Η αποτελεσματικότητα του συστήματος IQAir® έχει μειωθεί δραματικά, είτε λόγω μείωσης της ροής του αέρα (τα φίλτρα σωματιδίων έχουν βουλώσει), είτε λόγω μείωσης της απόδοσης του φίλτρου (φάση φίλτρου αερίων έχει κορεσθεί).

**LED ταχύτητας ανεμιστήρα:** Αυτά τα LED προσομοιώνουν την ταχύτητα του ανεμιστήρα μέσω της συχνότητας περιστροφής του. Όσο πιο γρήγορη η περιστροφή των LED ταχύτητας ανεμιστήρα, τόσο πιο γρήγορη είναι η τρέχουσα ταχύτητα ανεμιστήρα της μονάδας.

## **4.2 Λειτουργία Κλειδώματος του Πίνακα Ελέγχου**

Ο πίνακας ελέγχου κλειδώνει για την αποφυγή αλληλεπίδρασης με τις ρυθμίσεις της συσκευής. Για το κλείδωμα ή το ξεκλείδωμα των πλήκτρων του πίνακα ελέγχου πρέπει να πιεστούν ταυτόχρονα τα πλήκτρα **Menu** και **Enter** για 3 δευτερόλεπτα. Η ενεργοποιημένη λειτουργία κλειδώματος φαίνεται από τον αστερίσκο στην ένδειξη του πίνακα ελέγχου. Η λειτουργία κλειδώματος ακυρώνεται με την διακοπή παροχής ρεύματος.

## **4.3 Ταχύτητα Ανεμιστήρα και Παροχή Αέρα**

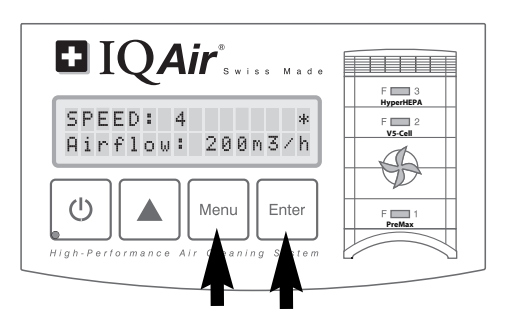

Το σύστημα IQAir® μπορεί να ρυθμιστεί για να λειτουργήσει σε έξι διαφορετικές ταχύτητες ανεμιστήρα που αντιστοιχούν σε έξι διαφορετικές ταχύτητες ροής του αέρα. Η ταχύτητα 1 είναι η χαμηλότερη, η ταχύτητα 6 είναι η υψηλότερη ταχύτητα ανεμιστήρα. Όσο υψηλότερη είναι η ταχύτητα του ανεμιστήρα, τόσο περισσότερος αέρας του χώρου θα φιλτραριστεί από το σύστημα. Οι υψηλές ρυθμίσεις ταχύτητας ανεμιστήρα προσφέρουν συμπληρωματική ισχύ που ανταπεξέρχεται σε συνθήκες αυξημένων επιπέδων ρύπανσης. Για μια καλύτερη αξιολόγηση της απόδοσης του συστήματος σε διαφορετικές ταχύτητες του ανεμιστήρα το κανονικό παράθυρο ενδείξεων δείχνει όχι μόνο την ταχύτητα του ανεμιστήρα, αλλά επίσης και την παροχή του αέρα (ροή αέρα). Η ένδειξη της ροής του αέρα είναι προρυθμισμένη από τον κατασκευαστή και δεν μετριέται από την ίδια τη συσκευή.

#### **4.3.1 Ρύθμιση Ταχύτητας Ανεμιστήρα**

- **1.** Όταν το σύστημα IQAir® σβήσει (λειτουργία αναμονής), η πρώτη σειρά της ένδειξης LCD δείχνει το όνομα του μοντέλου. Για να θέσετε τη συσκευή σε λειτουργία, πιέστε το πλήκτρο **Power** που είναι έξω αριστερά στον πίνακα ελέγχου.
- **2.** Η ένδειξη LCD δείχνει τώρα την ταχύτητα του ανεμιστήρα και την αντίστοιχη ταχύτητα ροής αέρα. **Σημείωση**: Η συσκευή αρχίζει να λειτουργεί με την ταχύτητα ανεμιστήρα κατά την τελευταία χρήση.
- 3. Για να αλλάξετε την ταχύτητα του ανεμιστήρα, πιέστε το πλήκτρο **Δ**.

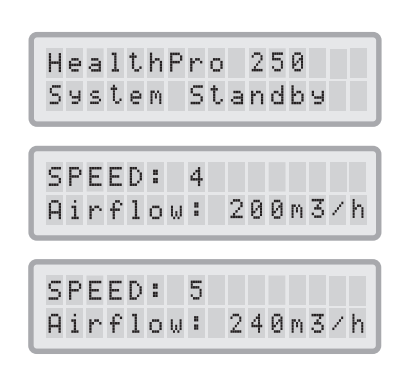

#### **4.3.2 Ταχύτητα Ανταλλαγής Αέρα σε Χώρους Διαφορετικών Διαστάσεων**

Ο κάθε αεροκαθαριστής είναι αποτελεσματικός μόνο αν φιλτράρει έναν επαρκή όγκο του αέρα στον εσωτερικό χώρο. Για γενικές χρήσεις καθαρισμού αέρα το σύστημα IQAir® πρέπει κανονικά να μπορεί να φιλτράρει τον όγκο αέρα δωματίου τουλάχιστον δύο φορές την ώρα στην ρυθμισμένη ταχύτητα του ανεμιστήρα, για να επιτύχει μια σημαντική βελτίωση της ποιότητας του αέρα. Αν η δράση της πηγής ρύπανσης είναι υψηλή ή αν απαιτείται ένας υψηλός βαθμός καθαρισμού, τότε θα καταστούν αναγκαίες συχνότερες αλλαγές αέρα. Για να επιτύχετε τον επιθυμητό αριθμό αλλαγής αέρα, πιθανόν να είναι αναγκαίοι περισσότεροι από ένας αεροκαθαριστές.

Ο αριθμός των αλλαγών αέρα που απαιτούνται για ένα ορισμένο επίπεδο στην ποιότητα του αέρα των εσωτερικών χώρων θα εξαρτηθεί από πολυάριθμους παράγοντες, όπως:

- **• Ένταση της πηγής ρύπανσης του αέρα:** Όσο πιο γρήγορα δημιουργούνται τα ρυπογόνα του αέρα ή εισέρχονται στον εσωτερικό χώρο, τόσο υψηλότερη πρέπει να είναι η ταχύτητα καθαρισμού του αέρα στον χώρο αυτό.
- **• Αποτελεσματικότητα διήθησης για ορισμένα ρυπογόνα:** Όσο πιο χαμηλή είναι η αποτελεσματικότητα διήθησης για ορισμένα ρυπογόνα, τόσο συχνότερες πρέπει να είναι οι αλλαγές του αέρα, για να μειώσουν αυτά τα ρυπογόνα.
- **• Επιθυμητή βελτίωση στην ποιότητα αέρα:** Όσο υψηλότερος είναι ο επιθυμητός βαθμός βελτίωσης στην ποιότητα του αέρα, τόσο περισσότερες αλλαγές αέρα απαιτούνται.

Ο αριθμός των ωριαίων αλλαγών αέρα (ACH) που παράγονται από ένα σύστημα IQAir® σ΄ένα ειδικό περιβάλλον υπολογίζεται ως εξής:

ωριαία παροχή αέρα του συστήματος IOAir® (m<sup>3</sup>/h)

όνκος αέρα του δωματίου (m<sup>3</sup>)

Σημείωση: Οι ταχύτητες παροχής αέρα του συστήματος IQAir® στις διάφορες ρυθμίσεις ταχύτητας ανεμιστήρα αναγράφονται στον πίνακα "Τεχνικά Χαρακτηριστικά".

= αλλαγές αέρα ανά ώρα (ACH)

**Παράδειγμα υπολογισμού:** Ένα δωμάτιο διαστάσεων 4 x 4 x 2,6 μέτρων έχει έναν όγκο αέρα 41,6 m3 . Όταν η ταχύτητα παροχή αέρα είναι 240 m<sup>3</sup>/ώρα, ο όνκος αέρα του δωματίου θα κυκλοφορήσει πάνω από 5,7 φορές την ώρα από το σύστημα IOAir® (240 m<sup>3</sup>/h  $x$  41,6 m<sup>3</sup> = 5,77 ACH).

#### **4.4 Χρήση Λειτουργιών Μενού**

Ο πίνακας ελέγχου του IQAir® προσφέρει μια επιλογή διαφόρων λειτουργιών του μενού που επιτρέπουν πρόσβαση στα προχωρημένα χαρακτηριστικά του συστήματος. Συνολικά υπάρχουν δέκα ενεργείς λειτουργίες μενού. Η πρόσβαση στις λειτουργίες του μενού είναι δυνατή κατά την λειτουργία αναμονής ή κατά την ενεργή λειτουργία.

#### **4.4.1 Σύνοψη Μενού**

Πιέζοντας το πλήκτρο **Menu** έχετε πρόσβαση στις λειτουργίες του μενού στην ακόλουθη σειρά:

#### **1. Επιτήρηση Διάρκειας Ζωής Φίλτρου**

επιτρέπει την ένδειξη της υπόλοιπης διάρκειας ζωής των μεμονωμένων στοιχείων φίλτρου εντός του συστήματος.

#### **2. Ημερήσιος Χρονοδιακόπτης**

επιτρέπει την ενεργοποίηση του χρονοδιακόπτη και την ρύθμιση της ημερήσιας χρονικής περιόδου ON.

#### **3. Εβδομαδιαίος Χρονοδιακόπτης**

επιτρέπει την απενεργοποίηση της ημερήσιας χρονικής περιόδου ΟΝ σε ορισμένες ημέρες της εβδομάδας.

#### **4. Χρονοδιακόπτης ΟΝ Επιλογή Ταχύτητας Ανεμιστήρα**

επιτρέπει την ρύθμιση της ταχύτητας του ανεμιστήρα για την ημερήσια χρονική περίοδο ON.

#### **5. Χρονοδιακόπτης OFF Επιλογή Ταχύτητας Ανεμιστήρα** επιτρέπει την ρύθμιση της ταχύτητας του ανεμιστήρα εκτός της ημερήσιας χρονικής περιόδου ON.

## **6. Ρύθμιση Ώρας & Ημέρας**

επιτρέπει την ρύθμιση της τρέχουσας ώρας και ημέρας.

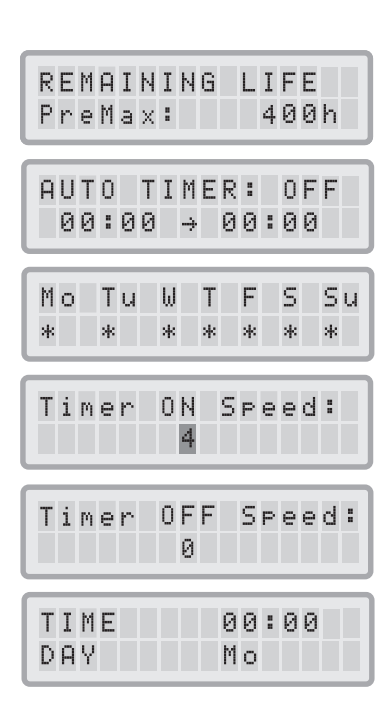

#### **7. Επαναφορά Διάρκειας Ζωής Φίλτρου**

επιτρέπει την επαναφορά του μετρητή διάρκειας ζωής φίλτρου μετά την αντικατάσταση ενός στοιχείου φίλτρου.

#### **8. Μονάδες Ροής Αέρα**

επιτρέπει την μεταλλαγή των μονάδων ροής αέρα μεταξύ cfm (κυβικά πόδια ανά λεπτό) και m<sup>3</sup>/h (κυβικά μέτρα ανά ώρα).

#### **9. Γλώσσα**

επιτρέπει την αλλαγή της γλώσσας στις ενδείξεις.

#### **10. Ρύθμιση Δείκτη Φορτίου Φίλτρου**

επιτρέπει την μετατροπή του δείκτη ρύπανσης αέρα έτσι ώστε το σύστημα να μπορεί να υπολογίσει την υπόλοιπη διάρκεια ζωής του φίλτρου λαμβάνοντας υπόψη το βαθμό της ρύπανσης.

#### **11. Πρόσβαση Σέρβις**

Αυτό το μενού προορίζεται μόνο για εργοστασιακή χρήση.

#### **4.4.2 Επιτήρηση Διάρκειας Ζωής Φίλτρου**

Το σύστημα IQAir® είναι εξοπλισμένο με μια ηλεκτρονική επιτήρηση διάρκειας ζωής φίλτρου που υπολογίζει την υπόλοιπη διάρκεια ζωής των φίλτρων του συστήματος. Χάρη στην επιτήρηση διάρκειας ζωής φίλτρου ο χρήστης δεν χρειάζεται να μαντεύει πότε πρέπει να αντικατασταθούν τα φίλτρα ούτε να τα αντικαθιστά σε τακτά χρονικά διαστήματα (γεγονός που σπάνια ανταποκρίνεται στην πραγματική χρήση). Η επιτήρηση διάρκειας ζωής φίλτρου επιτηρεί τους πιο σημαντικούς παράγοντες που επηρεάζουν την αντοχή των μεμονωμένων φίλτρων. Η ένδειξη της επιτήρησης διάρκειας ζωής φίλτρου δείχνει την υπόλοιπη διάρκεια ζωής του κάθε μεμονωμένου φίλτρου σε οποιοδήποτε χρονικό σημείο.

- **1.** Για την πρόσβαση στην επιτήρηση διάρκειας ζωής φίλτρου από το κύριο παράθυρο ένδειξης, πιέστε το πλήκτρο **Menu** μια φορά. Η υπόλοιπη διάρκεια ζωής του φίλτρου 1 θα εμφανιστεί.
- 2. Πιέστε το πλήκτρο **A** για να δείτε την υπόλοιπη διάρκεια ζωής των άλλων φίλτρων του συστήματος.
- **3.** Η υπόλοιπη διάρκεια ζωής των φίλτρων εκφράζεται σε ώρες λειτουργίας στην τρέχουσα ρυθμισμένη ταχύτητα και στους προγραμματισμένους δείκτες φορτίου φίλτρου.

#### **Τρόπος λειτουργίας της επιτήρησης διάρκειας ζωής φίλτρου**

Η βάση υπολογισμού της υπόλοιπης διάρκειας ζωής του φίλτρου είναι ο χρόνος λειτουργίας που έχει ήδη παρέλθει στις ρυθμισμένες ταχύτητες ανεμιστήρα και οι δείκτες φορτίου φίλτρου κατ΄ αυτό το χρονικό διάστημα. Αυτός ο υπολογισμός συγκρίνεται με μια εσωτερική τράπεζα μνήμης που περιέχει πληροφορίες για τις πολλές διάρκειες ζωής φίλτρου κάτω από ειδικές συνθήκες χρήσης.

Η επιτήρηση διάρκειας ζωής φίλτρου υπολογίζει την υπόλοιπη διάρκεια ζωής φίλτρου λαμβάνοντας υπόψη όχι μόνο την περασμένη χρήση του συστήματος αλλά και την πιθανή μελλοντική χρήση. Για τον υπολογισμό της μελλοντικής χρήσης η επιτήρηση διάρκειας ζωής φίλτρου χρησιμοποιεί ως αναφορά τον τρέχοντα προγραμματισμό της ταχύτητας του ανεμιστήρα και των δεικτών φορτίου φίλτρου.

Η σχέση μεταξύ της τρέχουσας ταχύτητας ανεμιστήρα, των τρεχόντων δεικτών φορτίου φίλτρου και της υπόλοιπης διάρκειας ζωής φίλτρου εκφράζεται ως εξής:

- **•** Όσο υψηλότερη είναι η ρύθμιση ταχύτητας του ανεμιστήρα, τόσο μικρότερη είναι η υπόλοιπη διάρκεια ζωής φίλτρου στην ένδειξη.
- **•** Όσο υψηλότερη είναι η ρύθμιση του τρέχοντα δείκτη φορτίου φίλτρου, τόσο μικρότερη είναι η υπόλοιπη διάρκεια ζωής φίλτρου στην ένδειξη για το αντίστοιχο φίλτρο.

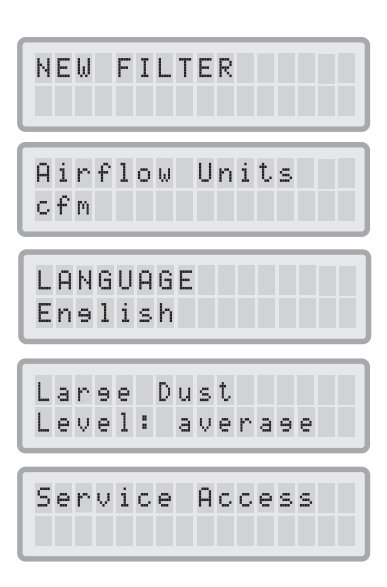

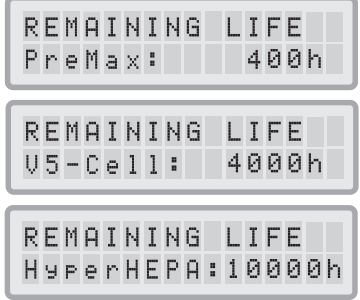

#### **4.4.3 Ρύθμιση του Ημερήσιου Χρονοδιακόπτη**

Το μενού ημερήσιου χρονοδιακόπτη επιτρέπει την ρύθμιση της χρονικού περιόδου Χρονοδιακόπτης ON, που ορίζεται από μια ώρα έναρξης κκαι μια ώρα τερματισμού. Για την χρονική περίοδο Χρονοδιακόπτης ΟΝ είναι δυνατόν να επιλεχθεί μια ταχύτητα ανεμιστήρα στο μενού ταχύτητας ανεμιστήρα Χρονοδιακόπτης ΟΝ (βλ. 4.4.5). Ο χρόνος εκτός της χρονικής περιόδου Χρονοδιακόπτης ΟΝ ορίζεται ως η χρονική περίοδος Χρονοδιακόπτης OFF, όταν ο αεροκαθαριστής τίθεται εκτός λειτουργίας ή όταν μπορεί να επιλεχθεί μια διαφορετική ταχύτητα ανεμιστήρα στο μενού επιλογής ταχύτητα ανεμιστήρα Χρονοδιακόπτης OFF (βλ. 4.4.5).

Το πεδίο κατάστασης ανεμιστήρα δείχνει αν η λειτουργία χρονοδιακόπτη είναι ενεργοποιημένη ή όχι και επιτρέπει στον χρήστη να ενεργοποιήσει ή να απενεργοποιήσει γρήγορα τον χρονοδιακόπτη, π.χ. για τις διακοπές.

- **1.** Για την πρόσβαση του μενού ημερήσιου χρονοδιακόπτη από το παράθυρο κύριας ένδειξης, πιέστε το πλήκτρο **Menu** δύο φορές.
- **2.** Πιέστε και κρατήστε το πλήκτρο **Enter**μέχρι να αρχίσει να αναβοσβήνει ο κέρσορας.
- **3.** Πιέστε το πλήκτρο **A** μια φορά για να ενεργοποιήσετε τον χρονοδιακόπτη. **Σημείωση:** Αν ο χρόνος έναρξης και τερματισμού είναι ίδιοι, είναι αδύνατη η ενεργοποίηση του χρονοδιακόπτη.
- **4.** Πιέστε το πλήκτρο **Enter**για να σώσετε την κατάσταση του χρονοδιακόπτη και για να προχωρήσετε στον χρόνο έναρξης.
- **5.** Επιλέξτε την επιθυμητή ώρα έναρξης πιέζοντας το πλήκτρο **.**
- **6.** Πιέστε το πλήκτρο **Enter** για να σώσετε τον χρόνο έναρξης και για να προχωρήσετε στην ρύθμιση των λεπτών.
- **7.** Επιλέξτε το επιθυμητό λεπτό έναρξης πιέζοντας το πλήκτρο **A**. **Σημείωση:** Η ρύθμιση των λεπτών μπορεί να γίνει σε διαστήματα ανά πέντε λεπτά.
- **8.** Πιέστε το πλήκτρο **Enter** για να σώσετε την κατάσταση την ώρα έναρξης και για να προχωρήσετε στην ρύθμιση του χρόνου τερματισμού.
- 9. Επιλέξτε την επιθυμητή ώρα τερματισμού πιέζοντας το πλήκτρο **A**.
- **10.**Πιέστε το πλήκτρο **Enter**για να σώσετε τον χρόνο τερματισμού και για να προχωρήσετε στην ρύθμιση των λεπτών.
- 11. Επιλέξτε την επιθυμητή ρύθμιση λεπτού πιέζοντας το πλήκτρο **A** .
- **12.**Πιέστε το πλήκτρο **Enter** για να σώσετε τη ρύθμιση λεπτών και για να εξέλθετε από την λειτουργία πληκτρολόγησης.

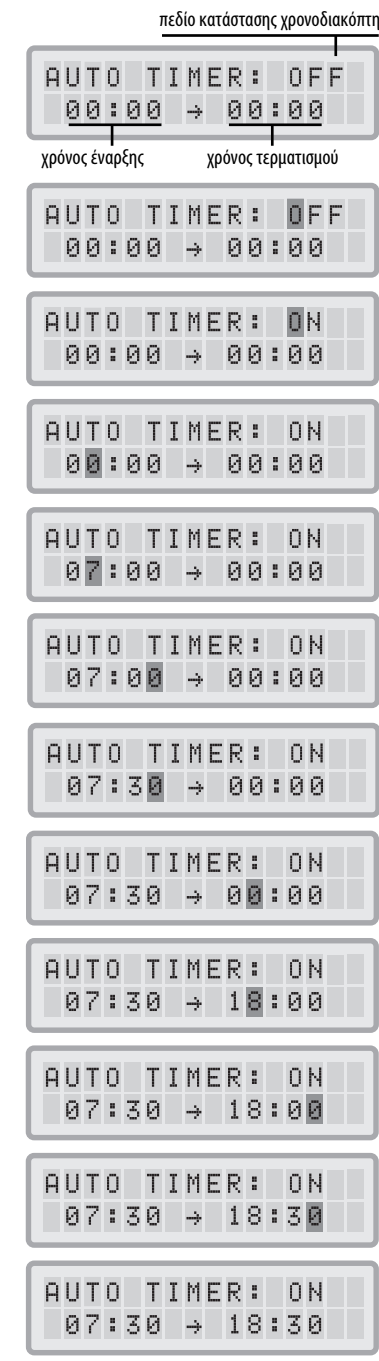

#### **4.4.4 Ρύθμιση του Εβδομαδιαίου Χρονοδιακόπτη**

Ο εβδομαδιαίος χρονοδιακόπτης επιτρέπει την ενεργοποίηση/απενεργοποίηση της χρονικής περιόδου Χρονοδιακόπτης ΟΝ σε ορισμένες ημέρες της εβδομάδας. Στην εξ ορισμού ρύθμιση ο χρονοδιακόπτης είναι ενεργοποιημένος επτά ημέρες την εβδομάδα. Αυτό φαίνεται από τους αστερίσκους κάτω από τις συντμήσεις των ημερών. Τις ημέρες που δεν έχουν αστερίσκο ο αεροκαθαριστής θα λειτουργεί στην ταχύτητα που ρυθμίστηκε στο μενού επιλογής ταχύτητα ανεμιστήρα Χρονοδιακόπτης OFF (βλ. 4.4.5).

**Σημείωση:** Τουλάχιστον μια ημέρα την εβδομάδα πρέπει να είναι ενεργοποιημένη με αστερίσκο, για να λειτουργήσει ο ημερήσιος χρονοδιακόπτης. Αν ο χρονοδιακόπτης έχει απενεργοποιηθεί για όλες τις ημέρες της εβδομάδας, το πεδίο κατάστασης χρονοδιακόπτη στο Μενού Ημερήσιου Χρονοδιακόπτη θα αλλάξει στην θέση "OFF" και ο χρονοδιακόπτης θα απενεργοποιηθεί.

- **1.** Για την πρόσβαση του μενού εβδομαδίου χρονοδιακόπτη από το παράθυρο κύριας ένδειξης, πιέστε το πλήκτρο **Menu** τρεις φορές.
- **2.** Πιέστε και κρατήστε το πλήκτρο **Enter**μέχρι να εμφανιστεί ο κέρσορας.
- 3. Πιέστε το πλήκτρο **Δ** για να ενεργοποιήσετε (αστερίσκος) ή να απενεργοποιήσετε (χωρίς αστερίσκο) την ημερήσια ώρα σε μια ορισμένη ημέρα. Πιέστε το πλήκτρο **Enter** για να προχωρήσετε στην επόμενη ημέρα.
- **4.** Επαναλάβετε την ίδια διαδικασία μέχρι να ενεργοποιηθεί/απενεργοποιηθεί ο χρονοδιακόπτης τις ημέρες που επιθυμείτε. Η τελική εντολή **Enter** λήγει και εξέρχεται από την λειτουργία πληκτρολόγησης.

#### **4.4.5 Χρονοδιακόπτης ON/OFF Επιλογή Ταχύτητα Ανεμιστήρα**

Το μενού επιλογής ταχύτητα ανεμιστήρα Χρονοδιακόπτης ON/OFF επιτρέπει τον προγραμματισμό δύο διαφορετικών ταχυτήτων για δύο διαφορετικές χρονικές περιόδους (ορίζονται ως χρονικοί περίοδοι Χρονοδιακόπτης ΟΝ και Χρονοδιακόπτης OFF). Για την χρονική περίοδο Χρονοδιακόπτης ΟΝ μπορείτε να επιλέξετε μεταξύ των ταχυτήτων ανεμιστήρα 1 έως 6. Για την χρονική περίοδο Χροονοδιακόπτης OFF μπορείτε να επιλέξετε μεταξύ των ταχυτήτων ανεμιστήρα 0 (δηλ.κλειστός) έως 6.

- **1.** Για την πρόσβαση του μενού επιλογής ταχύτητα ανεμιστήρα Χρονοδιακόπτης ΟΝ από το παράθυρο κύριας ένδειξης, πιέστε το πλήκτρο **Menu** τέσσερις φορές.
- **2.** Πιέστε και κρατήστε το πλήκτρο **Enter**μέχρι να εμφανιστεί ο κέρσορας.
- 3. Πιέστε το πλήκτρο **A** για να επιλέξετε την επιθυμητή ταχύτητα για την χρονική περίοδο Χρονοδιακόπτης ON .
- **4.** Πιέστε το πλήκτρο **Enter**για να επιβεβαιώσετε την επιλεγμένη ταχύτητα και για να εγκαταλείψετε την λειτουργία πληκτρολόγησης.
- **5.** Για να ρυθμίσετε την ταχύτητα του ανεμιστήρα για την χρονική περίοδο Χρονοδιακόπτης OFF, πιέστε το πλήκτρο **Menu** ακόμη μια φορά. Πιέστε το πλήκτρο **Enter** μέχρι να εμφανιστεί ο κέρσορας και ρυθμίστε την ταχύτητα ανεμιστήρα Χρονοδιακόπτης OFF, όπως περιγράφεται παραπάνω. Η τελική εντολή **Enter**σώζει την επιλογή και εξέρχεται από την λειτουργία πληκτρολόγησης.

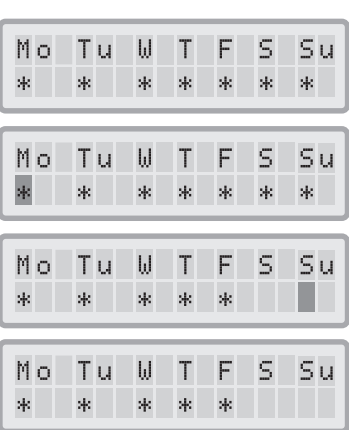

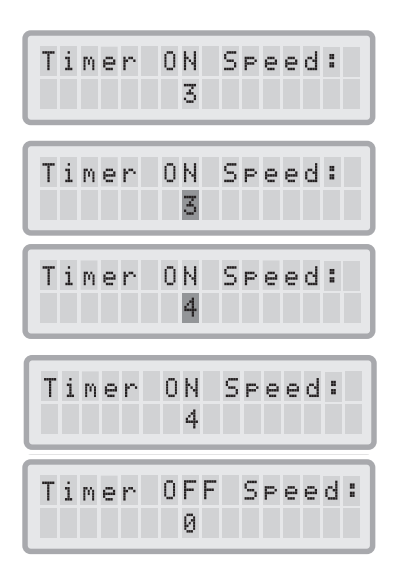

#### **4.4.6. Πληροφορίες Χρονοδιακόπτη στον Πίνακα Ελέγχου**

Ο πίνακας ελέγχου του IQAir® ενημερώνει για την κατάσταση του χρονοδιακόπτη χωρίς να είναι αναγκαία η πρόσβαση στο μενού του χρονοδιακόπτη. Όταν ο χρονοδιακόπτης είναι ενεργοποιημένος, η δεύτερη σειρά στο κύριο παράθυρο ένδειξης δείχνει τους επιλεγμένους χρόνους έναρξης και τερματισμού. Επιπλέον, η ένδειξη LED του χρονοδιακόπτη θα δείξει ένα πράσινο φως όταν ο χρονοδιακόπτης είναι ενεργοποιημένος. Όταν ο χρονοδιακόπτης δεν είναι ενεργοποιημένος, η ένδειξη LED του χρονοδιακόπτη θα δείξει ένα κόκκινο φως (στη λειτουργία αναμονής) ή κανένα φως (σε ενεργή λειτουργία).

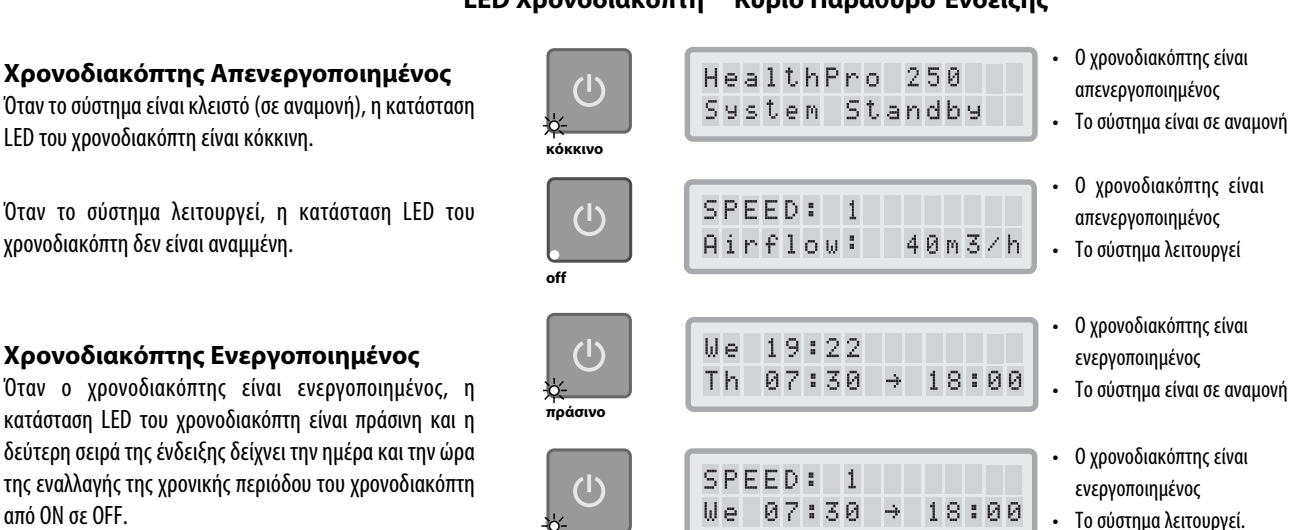

**πράσινο**

### **4.4.7 Ρύθμιση Ώρας & Ημέρας**

Κατά την πρώτη σύνδεση του συστήματος IQAir® με το ρεύμα, η ένδειξη ημέρας και ώρας θα είναι λανθασμένη και θα πρέπει να ρυθμιστεί, ώστε να λειτουργήσει ο χρονοδιακόπτης κανονικά. Μόλις ρυθμιστεί η τρέχουσα ημέρα και ώρα, δεν θα πρέπει να ξαναρυθμιστούν εκτός και αν η μονάδα αποσυνδεθεί από το ρεύμα για περισσότερο από μια ώρα.

- **1.** Για την πρόσβαση της λειτουργίας Ώρα & Ημέρα από το παράθυρο κύριας ένδειξης, πιέστε το πλήκτρο **Menu** έξι φορές.
- **2.** Πιέστε και κρατήστε το πλήκτρο **Enter**μέχρι να αρχίσει να αναβοσβήνει ο κέρσορας.
- **3.** Επιλέξτε την ώρα πιέζοντας το πλήκτρο **A**.
- **4.** Πιέστε το πλήκτρο **Enter** για να σώσετε τη ρύθμιση ώρας και για να προχωρήσετε στην ρύθμιση των λεπτών.
- **5.** Επιλέξτε τα λεπτά πιέζοντας το πλήκτρο **A**.
- **6.** Πιέστε το πλήκτρο **Enter** για να σώσετε τη ρύθμιση λεπτών και για να προχωρήσετε στην ρύθμιση της ημέρας.
- 7. Επιλέξτε την ημέρα της εβδομάδας πιέζοντας το πλήκτρο **A**.
- **8.** Πιέστε το πλήκτρο **Enter** για να σώσετε τη ρύθμιση ημέρας και για να εξέλθετε από την λειτουργία πληκτρολόγησης.
- **9.** Πιέστε το πλήκτρο **Power**για να επιστρέψετε στην κύρια ένδειξη. **Σημείωση:** Η ένδειξη θα επιστρέψει αυτόματα στο κύριο παράθυρο αν δεν πιεστεί κανένα πλήκτρο για 15 δευτερόλεπτα.

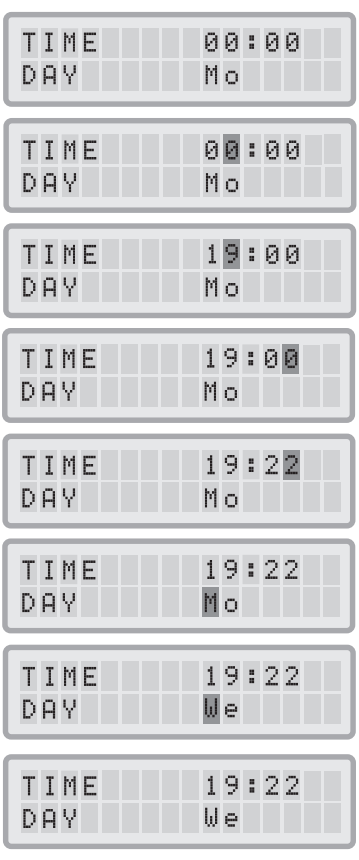

#### **LED Χρονοδιακόπτη Κύριο Παράθυρο Ένδειξης**

#### **4.4.8. Επαναφορά Διάρκειας Ζωής Φίλτρου**

Η λειτουργία Επαναφοράς Διάρκειας Ζωής Φίλτρου επιτρέπει την επαναφορά του μετρητή διάρκειας ζωής φίλτρου μετά την εγκατάσταση νέου φίλτρου. Ως αποτέλεσμα η σωστή ένδειξη LED διάρκειας ζωής φίλτρου στον πίνακα ελέγχου θα επαναφερθεί στο πράσινο και ο μετρητής ωρών στην ένδειξη Επαναφορά Διάρκειας Ζωής Φίλτρου θα επαναφερθεί στην πλήρη διάρκεια ζωής του νέου φίλτρου. **Σημείωση:** Η We 19:22 επαναφορά του μετρητή διάρκειας ζωής φίλτρου θα ακυρώσει επίσης και την προειδοποίηση "Αντικαταστήστε Φίλτρο" στο κύριο παράθυρο ενδείξεων.

**1.** Για την πρόσβαση της λειτουργίας Επαναφορά Διάρκειας Ζωής Φίλτρου από το παράθυρο κύριας ένδειξης, πιέστε το πλήκτρο **Menu** επτά φορές.

- **2.** Πιέστε και κρατήστε το πλήκτρο **Enter**μέχρι να εμφανιστεί ο κέρσορας που αναβοσβήνει.
- **3.** Πιέστε το πλήκτρο ▲ για να επιλέξετε το φίλτρο που πρέπει να αντικατασταθεί.
- **4.** Πιέστε το πλήκτρο **Enter** για να επιβεβαιώσετε ότι έχει αντικατασταθεί το επιλεγμένο φίλτρο. Για να εξασφαλιστεί ότι δεν θα επαναφερθεί κατά λάθος η διάρκεια ζωής του λανθασμένου φίλτρου, πρέπει να επιβεβαιώσετε την επιλογή ξανά. Η LED διάρκειας ζωής φίλτρου για το σωστό φίλτρο αναβοσβήνει τώρα σε κόκκινο χρώμα. **Σημείωση:** Αν έχετε επιλέξει το λάθος φίλτρο ή αν επιθυμείτε να εξέλθετε από τη λειτουργία πληκτρολόγησης, πιέστε το πλήκτρο **Menu**. Έτσι δεν θα γίνει καμία αλλαγή στην Επαναφορά Διάρκειας Ζωής Φίλτρου.
- **5.** Για να επιβεβαιώσετε την αλλαγή φίλτρου και να εξέλθετε από το παράθυρο ένδειξης Επαναφοράς Διάρκειας Ζωής Φίλτρου, πιέστε το πλήκτρο **Enter**.
- **6.** Μόλις ολοκληρωθεί με επιτυχία η επαναφορά διάρκειας ζωής φίλτρου, θα εμφανιστεί η υπόλοιπη διάρκεια ζωής φίλτρου (με βάση την τρέχουσα επιλεγμένη ταχύτητα ανεμιστήρα και τους προγραμματισμένους δείκτες φορτίου φίλτρου).

#### **4.4.9 Αλλαγή των Μονάδων Ροής Αέρα**

- Σημείωση: Η παροχή αέρα (μονάδες ροής αέρα) που απεικονίζεται στο παρόν εγχειρίδιο είναι μόνο παραδείγματα και θα ποικίλει ανάλογα με το μοντέλο.
- **1.** Μπορείτε να αλλάξετε τις μονάδες του όγκου αέρα από αγγλικό σε μετρικό σύστημα, δηλ. από κυβικά πόδια ανά λεπτό (cfm) σε κυβικά μέτρα ανά ώρα (m<sup>3</sup>/h), και αντιθέτως, πιέζοντας το πλήκτρο **Enter** για τρία δευτερόλεπτα είτε όταν μπαίνει σε λειτουργία η μονάδα είτε στην λειτουργία αναμονής.
- **2.** Όταν το πρώτο στοιχείο στις μονάδες όγκου αέρα αρχίζει να αναβοσβήνει, πιέστε το πλήκτρο ▲ μία φορά για να αλλάξετε τις μονάδες.
- **3.** Πιέστε το πλήκτρο **Enter** για να επιβεβαιώσετε την μονάδα όγκου αέρα που θέλετε να αλλάξετε. Μέχρι την επόμενη αλλαγή η ταχύτητα ροής αέρα θα εμφανίζεται στην μονάδα που επιλέχθηκε πρόσφατα.

#### **4.4.10 Ρύθμιση Γλώσσας**

Η ένδειξη του μενού γλώσσας επιτρέπει την αλλαγή της γλώσσας στην οθόνη ελέγχου του συστήματος.

- **1.** Για την πρόσβαση του μενού γλώσσας από το παράθυρο κύριας ένδειξης, πιέστε το πλήκτρο **Menu** οκτώ φορές. Θα εμφανιστεί η τρέχουσα γλώσσα της ένδειξης.
- **2.** Για να αλλάξετε την γλώσσα της ένδειξης, πιέστε και κρατήστε το πλήκτρο **Enter** μέχρι να αρχίσει να αναβοσβήνει ο κέρσορας.
- **3.** Χρησιμοποιήστε το πλήκτρο **A** για την περιαγωγή στις επιλογές γλώσσας για την οθόνη ελέγχου.
- **4.** Πιέστε το πλήκτρο **Enter**για να σώσετε τη ρύθμιση γλώσσας για την οθόνη ελέγχου και για να εξέλθετε από την λειτουργία πληκτρολόγησης.

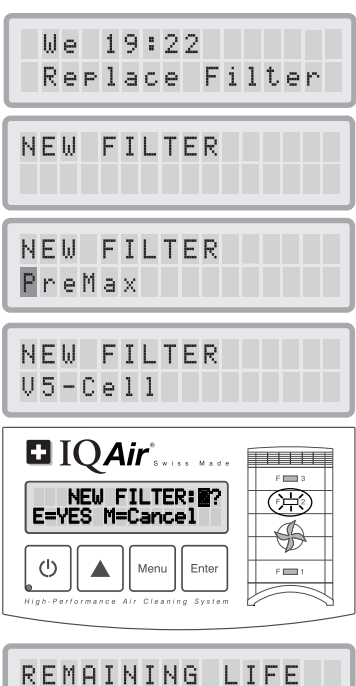

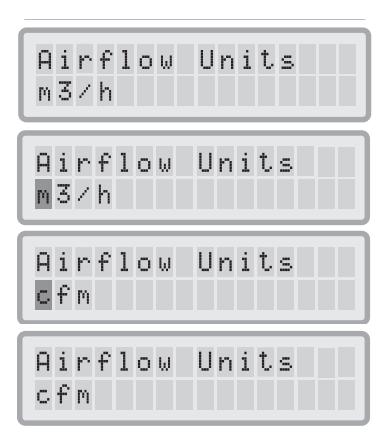

U5-Cell: 7000h

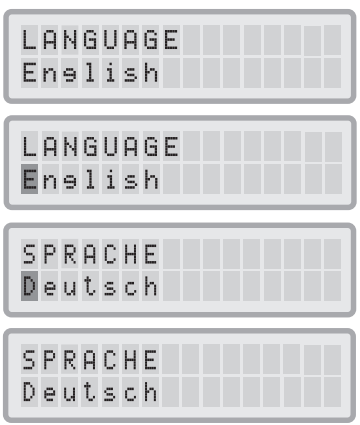

#### **4.4.11 Ρύθμιση Δείκτη Φορτίου Φίλτρου**

Οι δείκτες φορτίου φίλτρου χρησιμοποιούνται από την επιτήρηση διάρκειας ζωής φίλτρου για έναν πιο ακριβή υπολογισμό της υπόλοιπης διάρκειας ζωής φίλτρου. Οι δείκτες φορτίου φίλτρου βασίζονται σε ομάδες ρυπογόνων που έχουν ιδιαίτερη επιρροή στην ζωή των φίλτρων του συστήματος IQAir®. Κάθε δείκτης μπορεί να ρυθμιστεί ώστε να δείχνει το επίπεδο ρύπανσης σ΄ ένα ορισμένο εσωτερικό περιβάλλον.

Το μενού του δείκτη φορτίου φίλτρου επιτρέπει την ένδειξη και την μετατροπή των δεικτών φορτίου φίλτρου:

- **•** Χονδρή σκόνη
- **•** Χημικά
- **•** Λεπτή σκόνη

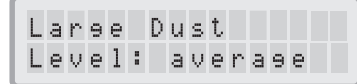

**Δείκτης Χονδρής Σκόνης:** Αυτός ο δείκτης βασίζεται σε μια ομάδα χονδρής ή βαριάς σκόνης. Αυτή η σκόνη μπορεί να περιέχει σωματίδια με μήκος αρκετών χιλιοστόμετρων έως και σωματίδια με μέγεθος από 0,003 mm. Αυτό το είδος σκόνης θα κατακαθίσει επάνω σε επιφάνειες συνήθως εντός μιας ώρας μετά την δημιουργία ή την ανάδευσή της. Αποτελείται από ίνες, γύρη, σπόρια, τρίχωμα ζώων, σκόνη από πριονίδια, κλπ.

**Δείκτης Χημικών:** Αυτός ο δείκτης βασίζεται σε μια ομάδα αεριωδών οργανικών ενώσεων. Αυτά είναι οργανικά χημικά που είναι παρόντα στον αέρα υπό την μορφή αεριωδών μορίων. Αυτή η ομάδα περιέχει διαλυτικά και υδρογονάνθρακες, όπως το βενζόλιο, φορμαλδεΰδη, υπερχλώριο του αιθυλενίου, στυρένιο, τολουένιο και ξυλένιο.

**Δείκτης Λεπτής Σκόνης:** Αυτός ο δείκτης βασίζεται σε μια ομάδα σωματιδίων λεπτής σκόνης. Αυτό το είδος σκόνης είναι μικρότερο από 0,003 mm (3 μm) σε μέγεθος και θα παραμείνει αερομεταφερόμενο για μεγάλα χρονικά διαστήματα. Αυτή η ομάδα σκόνης αποτελείται από μικρά σωματίδια καύσης που παράγονται ως αποτέλεσμα της καύσης σε οχήματα, από μικρά αλλεργογόνα σωματίδια, όπως αλλεργογόνα γάτας, σωματίδια καπνού τσιγάρων, κλπ.

#### **4.4.11.1 Καθορισμός του Δείκτη Φορτίου Φίλτρου**

Η ρύθμιση του κάθε δείκτη φορτίου φίλτρου μπορεί να κυμαίνεται από "πολύ χαμηλή" έως "πολύ υψηλή" . Το σύστημα έχει προρυθμιστεί με τις εξής εξ ορισμού ρυθμίσεις:

- **•** Δείκτης Χονδρής Σκόνης: μεσαίος
- **•** Δείκτης Χημικών: μεσαίος
- **•** Δείκτης Λεπτής Σκόνης: μεσαίος

Υπάρχει ένας σημαντικός αριθμός παραγόντων που πιθανόν να απαιτήσουν μια μετατροπή των εξ ορισμού ρυθμίσεων, ώστε να εξασφαλίσουν την πιο ακριβή ένδειξη διάρκειας ζωής φίλτρου.

#### **Καπνός τσιγάρων**

Η ποσότητα του καπνού τσιγάρων στον αέρα του δωματίου μπορεί να επηρεάσει σημαντικά την διάρκεια ζωής του φίλτρου. Αν η έκθεση στον καπνό τσιγάρων είναι τακτική, οι δείκτες φορτίου φίλτρου για κάθε ομάδα ρυπογόνων πρέπει να ρυθμιστούν στο "υψηλός" ή "πολύ υψηλός".

#### **Παρουσία Αερίων και Χημικών**

Τα αέρια και τα χημικά αποδεσμεύονται από διαλυτικά, χρώματα, βερνίκια και από εκπομπές οχημάτων ή βιομηχανικών εγκαταστάσεων, καθώς επίσης και από ζιζανιοκτόνα. Τέτοια ρυπογόνα επηρεάζουν την διάρκεια ζωής του φίλτρου αερίων και οσμών στο σύστημα IQAir® . Αν υπάρχει τακτική παρουσία αερίων και χημικών, είναι σκόπιμο να αυξηθεί ο δείκτης χημικών στο "υψηλός" ή "πολύ υψηλός".

#### **Σκονισμένοι Χώροι**

Χώροι με υψηλά επίπεδα σκόνης τείνουν να μειώνουν την διάρκεια ζωής του προφίλτρου και του φίλτρου HEPA. Αν υπάρχει συχνά υψηλή περιεκτικότητα σε σκόνη στους χώρους σας, ρυθμίστε τον Δείκτη Χονδρής Σκόνης στο "υψηλός" ή "πολύ υψηλός" (Η έκθεση σε καπνό τσιγάρων δεν θα πρέπει να χρησιμοποιείται ως ορισμός ενός "σκονισμένου χώρου").

#### **4.4.11.2 Τροποποίηση του Δείκτη Φορτίου Φίλτρου**

Το μενού δείκτη φορτίου φίλτρου επιτρέπει την ρύθμιση των μεμονωμένων δεικτών φορτίου φίλτρου ώστε να ανταποκρίνονται καλύτερα στα τρέχοντα επίπεδα ρύπανσης ενός ιδιαίτερου περιβάλλοντος. Αυτό διευκολύνει έναν ακριβέστερο υπολογισμό της υπόλοιπης διάρκειας ζωής φίλτρου από την επιτήρηση διάρκειας ζωής φίλτρου.

- **1.** Πιέστε το πλήκτρο **Menu** εννέα φορές για την πρόσβαση του μενού δείκτη φορτίου φίλτρου.
- **2.** Πιέστε και κρατήστε το πλήκτρο **Enter**μέχρι να εμφανιστεί ο κέρσορας.
- 3. Πιέστε το πλήκτρο **Δ** για να αλλάξετε τον δείκτη χονδρής σκόνης, ώστε να ανταπεξέλθει στα επίπεδα ρύπανσης χονδρής σκόνης που βρίσκονται στο χώρο όπου χρησιμοποιείται το σύστημα (για οδηγίες βλ. προηγούμενη παράγραφο).
- **4.** Πιέστε το πλήκτρο **Enter**για να σώσετε τη ρύθμιση δείκτη χονδρής σκόνης.
- **5.** Πιέστε το πλήκτρο **A** για να προχωρήσετε στον δείκτη χημικών.
- **6.** Πιέστε και κρατήστε το πλήκτρο **Enter**μέχρι να εμφανιστεί ο κέρσορας.
- 7. Πιέστε το πλήκτρο **Δ** για να αλλάξετε τον δείκτη χημικών, ώστε να ανταπεξέλθει στα επίπεδα ρύπανσης με χημικά που βρίσκονται στο χώρο όπου χρησιμοποιείται το σύστημα (για οδηγίες βλ. προηγούμενη παράγραφο).
- **8.** Πιέστε το πλήκτρο **Enter**για να σώσετε τη ρύθμιση δείκτη χημικών.
- 9. Πιέστε το πλήκτρο **Δ** για να προχωρήσετε στον δείκτη λεπτής σκόνης.
- **10** Πιέστε και κρατήστε το πλήκτρο **Enter**μέχρι να εμφανιστεί ο κέρσορας.
- 11. Πιέστε το πλήκτρο **Δ** για να αλλάξετε τον δείκτη λεπτής σκόνης, ώστε να ανταπεξέλθει στα επίπεδα ρύπανσης με λεπτή σκόνη που βρίσκονται στο χώρο όπου χρησιμοποιείται το σύστημα (για οδηγίες βλ. προηγούμενη παράγραφο).
- **12.**Πιέστε το πλήκτρο Enter για να σώσετε τη ρύθμιση δείκτη λεπτής σκόνης.

#### **Περιορισμοί Δεικτών Φορτίου Φίλτρου**

Ο σχεδιασμός των δεικτών φορτίου φίλτρου επιτρέπει έναν ακριβέστερο υπολογισμό του υπόλοιπου διάρκειας ζωής του φίλτρου απ΄ ό,τι με κανονικούς μετρητές φίλτρων. Παρόλα αυτά ο καθορισμός των δεικτών φορτίου φίλτρου υπόκειται εκ φύσεως σε μερικούς περιορισμούς. Γι΄ αυτό το λόγο ίσως είναι αναγκαίο να γίνει η αλλαγή του φίλτρου πριν εκπνεύσει η προθεσμία που αναγράφεται στην διάρκεια ζωής φίλτρου, ειδικά όταν παρατηρηθεί μια σημαντική μείωση στην απόδοση φιλτραρίσματος. Σ΄ αυτήν την περίπτωση ίσως καταστεί αναγκαίο να διορθωθούν οι αντίστοιχες ρυθμίσεις φορτίου φίλτρου σε μια υψηλότερη τιμή.

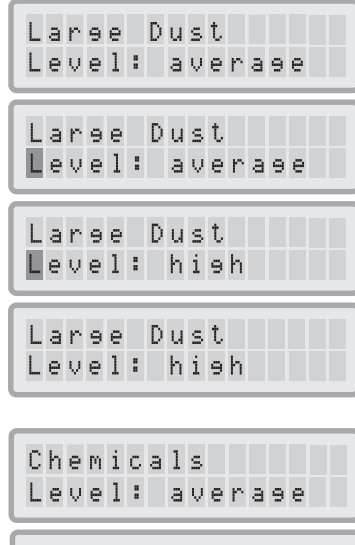

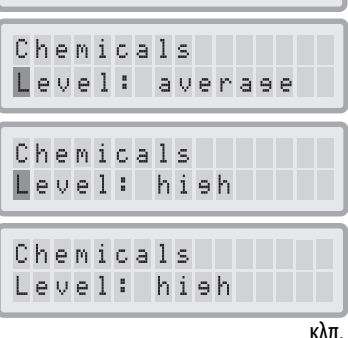

## **Κεφάλαιο 5 – Χρήση του Τηλεχειριστηρίου**

Εκτός από τον πίνακα ελέγχου το σύστημα IQAir® μπορεί να ελεγχθεί και από το φορητό τηλεχειριστήριο.

Το τηλεχειριστήριο μπορεί να χρησιμοποιηθεί για:

- **•** να ανοιγοκλείσει το σύστημα
- **•** την επιλογή της επιθυμητής ταχύτητας ανεμιστήρα
- **•** την ενεργοποίηση και απενεργοποίηση της λειτουργίας χρονοδιακόπτη (Σημείωση: Οι χρόνοι έναρξης και τερματισμού ρυθμίζονται και αλλάζουν μόνο κατευθείαν στην οθόνη ελέγχου του συστήματος)

## **5.1 Περιγραφή των Λειτουργιών και Στοιχείων του Τηλεχειριστηρίου**

#### **Άνοιγμα και κλείσιμο του συστήματος**

Για να θέσετε σε λειτουργία το σύστημα IQAir® με το τηλεχειριστήριο, πιέστε οποιοδήποτε από τα πλήκτρα **ελέγχου ταχύτητας** που είναι σημειωμένα με 1, 2, 3, 4 κλπ. Για να κλείσετε το σύστημα IQAir®, πιέστε το πλήκτρο **OFF**.

**Άνοιγμα και κλείσιμο του χρονοδιακόπτη** Αν οι χρόνοι έναρξης και τερματισμού έχουν ρυθμιστεί στο μενού του Ημερήσιου Χρονοδιακόπτη, είναι δυνατόν να ανοίξει και να κλείσει ο χρονοδιακόπτης με το τηλεχειριστήριο. Για να ανοίξει ο χρονοδιακόπτης, πιέστε το πλήκτρο **Αλλαγή Χρονοδιακόπτη** και κατόπιν το πλήκτρο **Timer ON**. Για να κλείσει ο χρονοδιακόπτης, πιέστε το πλήκτρο **Αλλαγή Χρονοδιακόπτη** και κατόπιν το πλήκτρο **Timer OFF**.

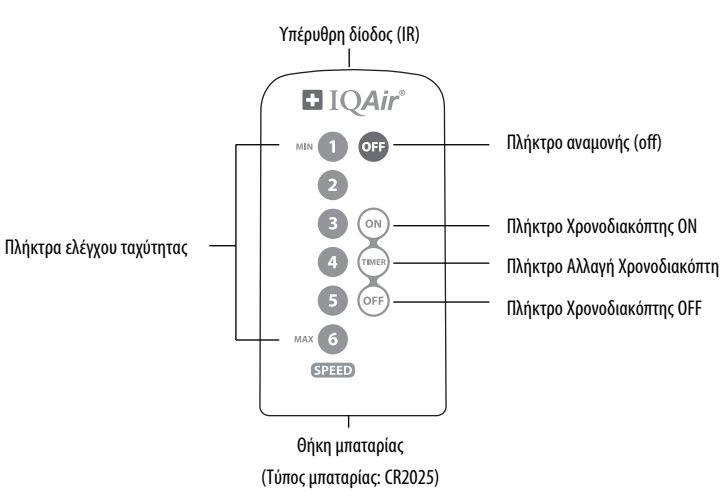

## **5.2. Για τα Καλύτερα Αποτελέσματα Μετάδοσης**

Ο δέκτης IR (υπέρυθρος) του συστήματος IQAir® βρίσκται κάτω από το κάλυμμα του πίνακα ελέγχου. Για την καλύτερη δυνατή μετάδοση σήματος το τηλεχειριστήριο πρέπει να δείχνει προς τον πίνακα ελέγχου όταν διεξάγεται μια εντολή από μακριά. Εναλλακτικά, το τηλεχειριστήριο μπορεί να δείχνει προς μια επιφάνεια όπως ένα τοίχο, μια οροφή ή ένα παράθυρο, απ΄ όπου μπορεί να γίνει αντανάκλαση του σήματος σε ορθή γωνία (90°) προς τον ηλεκτρονικό πίνακα ελέγχου.

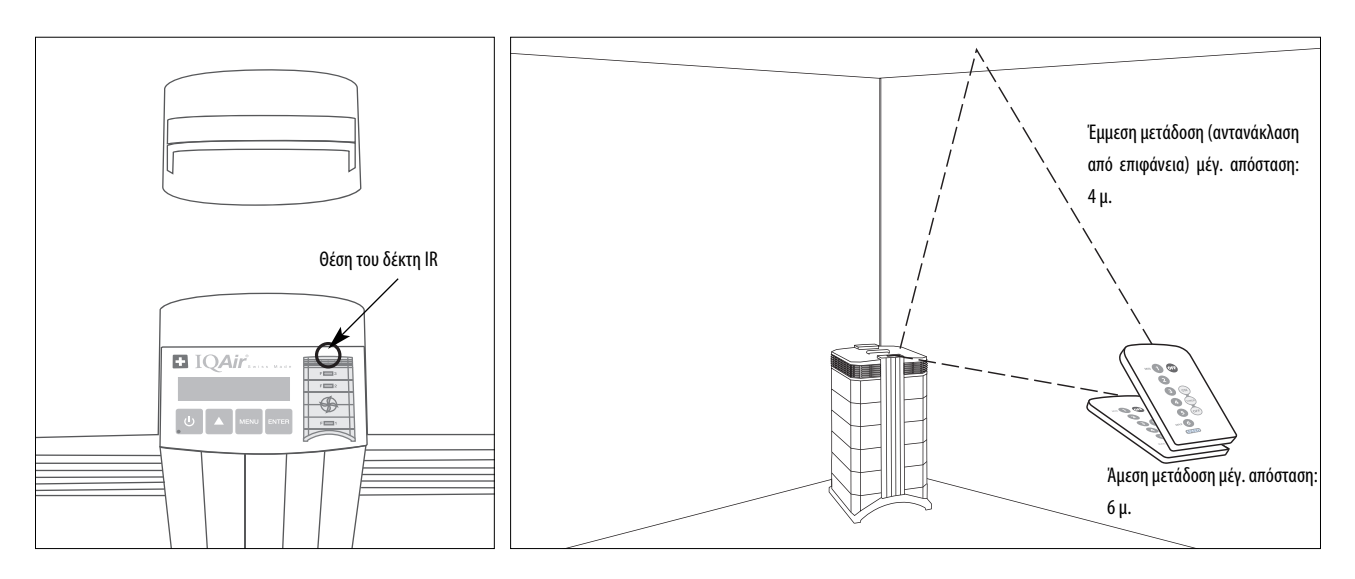

## **5.3 Αλλαγή Μπαταρίας στο Τηλεχειριστήριο**

Όταν η μπαταρία ξεφορτιστεί, τα αποτελέσματα της μετάδοσης δεν θα είναι ικανοποιητικά και πρέπει να γίνει αλλαγή της μπαταρίας. Το τηλεχειριστήριο χρειάζεται μια μπαταρία τύπου CR2025. Η θήκη της μπαταρίας βρίσκεται στην κάτω άκρη του τηλεχειριστηρίου.

Για να ανοίξετε τη θήκη της μπαταρίας, πιέστε το μικρό καπάκι προς το πλάι και τραβήξτε τη θήκη της μπαταρίας προς τα έξω. Αφαιρέστε την μεταχειρισμένη μπαταρία και τοποθετήστε μια καινούρια.

## **Κεφάλαιο 6 – Αντικατάσταση Φίλτρων**

Το σύστημα IQAir® είναι εξοπλισμένο με μια επιτήρηση διάρκειας ζωής φίλτρου που έχει σχεδιασθεί για να σας βοηθήσει να προσδιορίζετε πότε πρέπει να γίνει μια αλλαγή φίλτρου. Αν το μέγεθος της ρύπανσης είναι μεγάλο και οι δείκτες φορτίου φίλτρου δεν έχουν ρυθμιστεί σωστά, είναι πιθανόν να μην είναι αποτελεσματικό το φίλτρο καθόλη την διάρκεια ζωής φίλτρου που φαίνεται στην ένδειξη.

Γι΄ αυτό το λόγο είναι σημαντικό να παρατηρείτε αν υπάρχουν σημάδια ληγμένων φίλτρων. Τα κύρια σημάδια είναι:

- **•** αύξηση θορύβου λειτουργίας
- **•** μείωση ροής αέρα
- **•** απόφραξη φίλτρου
- **•** αύξηση οσμών

#### **6.1 Τοποθεσία Στοιχείων Φίλτρου**

Το σύστημα IQAir® χαρακτηρίζεται από ένα βαθμιδωτό σχέδιο περιβλήματος που επιτρέπει την εύκολη αντικατάσταση όλων των φίλτρων εντός λεπτών .Η απεικόνιση του συστήματος IQAir® στην δεξιά πλευρά του πίνακα ελέγχου δείχνει τις θέσεις των μεμονωμένων φίλτρων. Αυτές οι θέσεις αντιστοιχούν στις τρέχουσες θέσεις των φίλτρων του συστήματος.

## **6.2 Παραγγελία Ανταλλακτικών Φίλτρων**

Παρακαλούμε παραγγείλετε τα ανταλλακτικά φίλτρων στο κατάστημα αγοράς της συσκευής δηλώνοντας το όνομα και τον αριθμό είδους του φίλτρου. Και τα δύο στοιχεία θα τα βρείτε στην πινακίδα του μεμονωμένου στοιχείου φίλτρου.

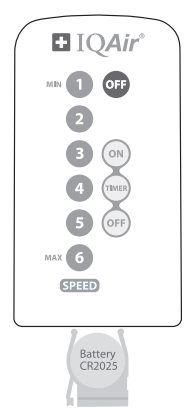

## **6.3. Άνοιγμα και Κλείσιμο του Περιβλήματος**

Τα στοιβαγμένα στοιχεία του περιβλήματος κρατιούνται από δύο βραχίονες κλειδώματος που γαντζώνονται στον διαχύτη. Για ν΄ ανοίξετε το σύστημα ακολουθήστε τις εξής οδηγίες.

- **1.** Αποσυνδέστε το σύστημα IQAir® από το ρεύμα πριν προσπαθήσετε να ανοίξετε το σύστημα.
- **2.** Πιέστε τον πρώτο βραχίονα κλειδώματος προς τα έξω χρησιμοποιώντας και τους δύο αντίχειρες, όπως φαίνεται στο σκίτσο. Πιέστε με όση δύναμη χρειάζεται για να απελευθερώσετε τον βραχίονα από την θέση που γαντζώνεται στον διαχύτη. Αποδεσμεύστε τον άλλο βραχίονα κατά τον ίδιο τρόπο.
- **3.** Τραβήξτε και τους δύο βραχίονες κλειδώματος μαλακά προς τα έξω έως να κλειδώσουν στην θέση τους και να μείνουν ανοιχτοί. Η πρόσβαση προς όλα τα φίλτρα είναι τώρα δυνατή (για την αλλαγή κάποιου ιδιαίτερου φίλτρου, βλ. στην αντίστοιχη παράγραφο παρακάτω).
- **4.** Για να κλείσετε το περίβλημα, απλά πιέστε ταυτόχρονα τους βραχίονες κλειδώματος προς τα μέσα έως να κλειδώσουν πάλι πίσω στο περίβλημα.

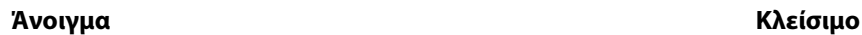

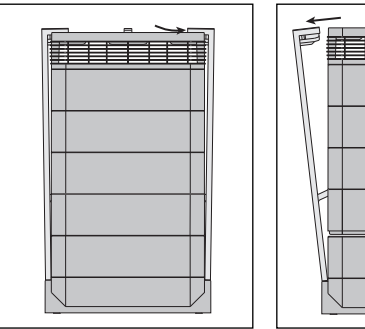

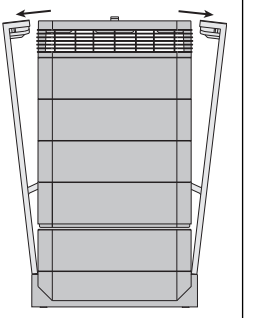

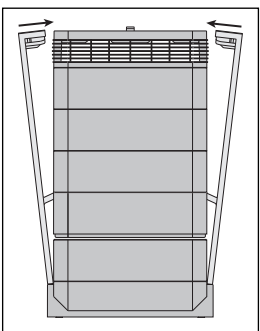

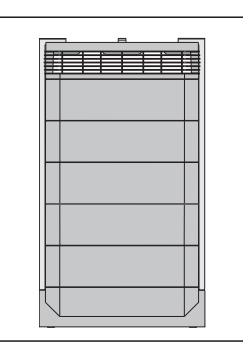

#### **6.3.1 Αναζήτηση προβλημάτων κατά το κλείσιμο του περιβλήματος**

Αν το σύστημα IQAir® δεν κλείσει κανονικά, τότε ίσως το άνω τμήμα να μην είναι ευθυγραμμισμένο με το κάτω τμήμα. Για να λύσετε αυτό το πρόβλημα, απλώς ανοίξτε και τους δύο βραχίονες κλειδώματος ξανά και πιέστε προς τα μέσα και τους δύο βραχίονες ταυτόχρονα.

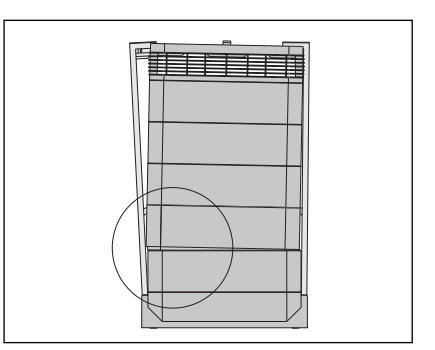

## **6.4 Αλλαγή του Φίλτρου PreMaxTM (φίλτρο 1)**

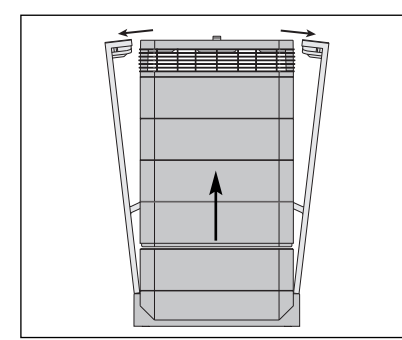

**1.** Ανοίξτε τους βραχίονες κλειδώματος και βεβαιωθείτε ότι έχουν εκταθεί πλήρως προς τα έξω. Για λεπτομέρειες βλ. παράγραφο 6.3.

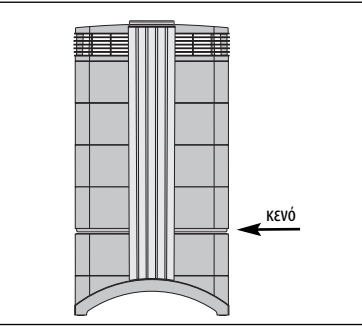

**2.** Το άνοιγμα των βραχιόνων θα κάνει το άνω τμήμα του περιβλήματος να χωρίσει από το πλαίσιο 1. Αυτό θα αφήσει ένα στενό κενό.

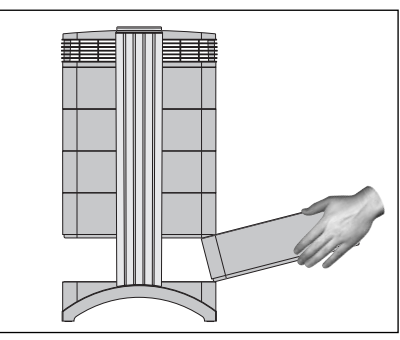

**3.** Τοποθετήστε τα χέρια σας στις απέναντι πλευρές του πλαισίου 1, σηκώστε το ελαφρά και τραβήξτε το προς τα έξω σιγά-σιγά. Καθώς το πλαίσιο αποσύρεται από το σύστημα, γύρτε το σταδιακά προς τα πάνω για να το αφαιρέσετε εξ ολοκλήρου.

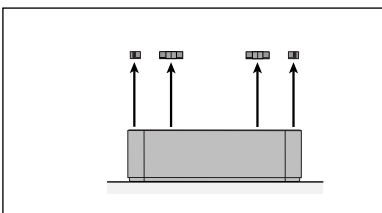

**4.** Αφαιρέστε τους σφιγκτήρες φίλτρου που ασφαλίζουν το **5.** Αναποδογυρίστε το πλαίσιο. φίλτρο στο πλαίσιο, τραβώντας αυτούς έξω από τους αύλακες ολίσθησης.

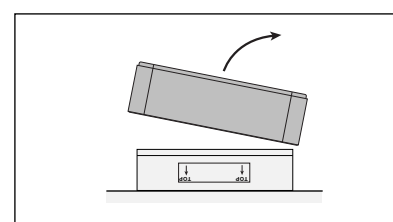

**7.** Σηκώστε το πλαίσιο από το φίλτρο. Πετάξτε το **8.** Περιστρέψτε το πλαίσιο και εισάγετε το νέο φίλτρο. μεταχειρισμένο φίλτρο στην πλαστική σακούλα από την οποία βγάλατε το νέο φίλτρο.\*

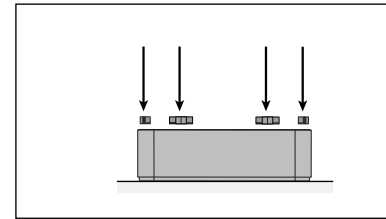

**10.** Βεβαιωθείτε ότι το φίλτρο έχει εισαχθεί εξ ολοκλήρου μέσα στο πλαίσιο. Τοποθετήστε τους σφιγκτήρες μέσα στους αύλακες ολίσθησης εντός του πλαισίου και πιέστε τους προς τα κάτω.

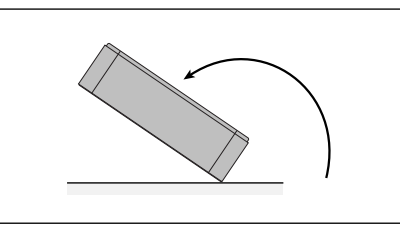

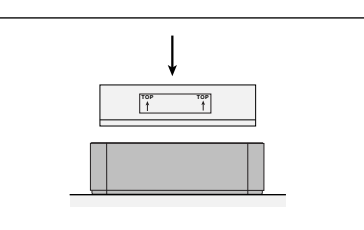

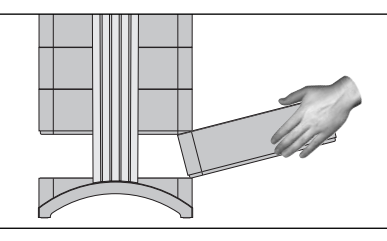

**11.** Τοποθετήστε το πλαίσιο πίσω στο περίβλημα. Για λεπτομέρειες όσον αφορά πώς να κλείσετε το περίβλημα, βλ. παράγραφο 6.3.

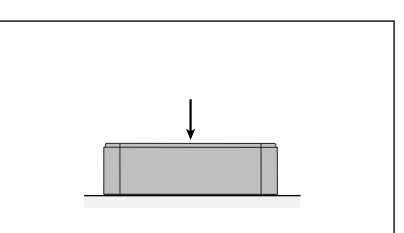

**6.** Πιέστε κάτω με την παλάμη του χεριού το φίλτρο και λασκάρετε το πλαίσιο.

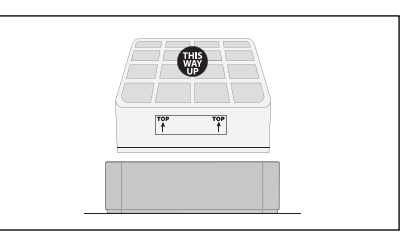

**9.** Βεβαιωθείτε ότι τα βέλη επάνω στην ετικέτα του φίλτρου δείχνουν προς τα πάνω.

**Σημαντικό: Μετά την αλλαγή του φίλτρου πρέπει να γίνει επαναφορά της επιτήρησης διάρκειας ζωής του φίλτρου (βλ. παράγραφο 4.4.8).**

**\* Αν φιλτράρονται βλαβερές ουσίες, η αποκομιδή των μεταχειρισμένων φίλτρων πρέπει να γίνει σύμφωνα με τις τοπικές νομικές διατάξεις και κανονισμούς.**

## **6.5 Αλλαγή του Φίλτρου V5-CellTM (φίλτρο 2)**

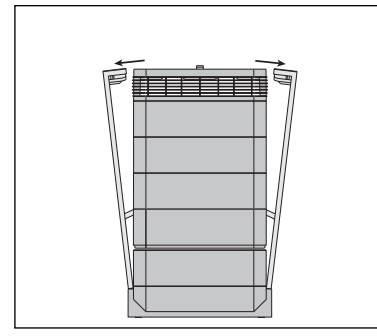

**1.** Ανοίξτε τους βραχίονες κλειδώματος και βεβαιωθείτε ότι έχουν εκταθεί πλήρως προς τα έξω. Για λεπτομέρειες βλ. παράγραφο 6.3.

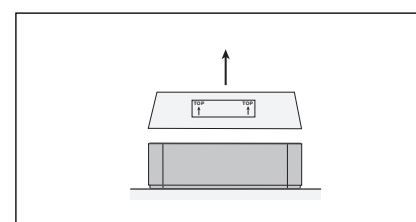

**4.** Αφαιρέστε το μεταχειρισμένο φίλτρο V5-Cell™ ανασηκώνοντας το από το πλαίσιο.\*

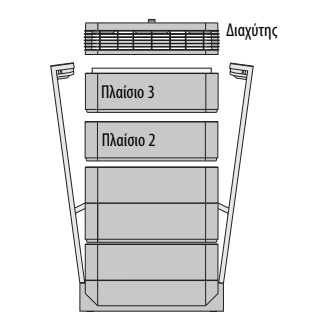

**2.** Το άνοιγμα των βραχιόνων θα αποδεσμεύσει τα δομικά στοιχεία στο άνω τμήμα του περιβλήματος. Αφαιρέστε τον διαχύτη, κατόπιν το πλαίσιο 3 και τοποθετήστε τα στην άκρη.

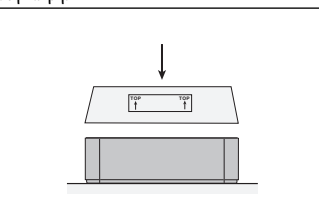

**5.** Τοποθετήστε το νέο φίλτρο. Βεβαιωθείτε ότι τα βέλη επάνω στην ετικέτα του φίλτρου δείχνουν προς τα πάνω.

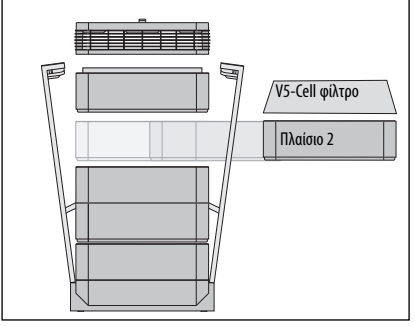

**3.** Το πλαίσιο 2 περιέχει το φίλτρο V5-Cell™.

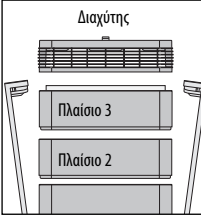

**Σημαντικό: Μετά την αλλαγή του φίλτρου πρέπει να γίνει επαναφορά της επιτήρησης διάρκειας ζωής του φίλτρου (βλ. παράγραφο 4.4.8)**.

**6.** Τοποθετήστε το πλαίσιο πίσω στο περίβλημα, κατόπιν ακολουθεί το πλαίσιο 3 και ο διαχύτης. Για λεπτομέρειες πώς γίνεται το κλείσιμο, βλ. παράγραφο 6.3.

## **6.6 Αλλαγή του Φίλτρου HyperHEPA® (φίλτρο 3)**

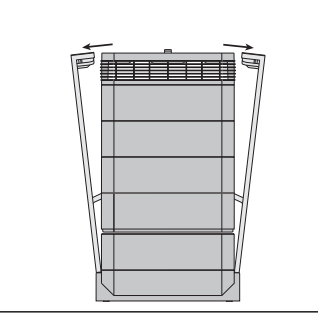

**1.** Ανοίξτε τους βραχίονες κλειδώματος και βεβαιωθείτε ότι έχουν εκταθεί πλήρως προς τα έξω. Για λεπτομέρειες βλ. παράγραφο 6.3.

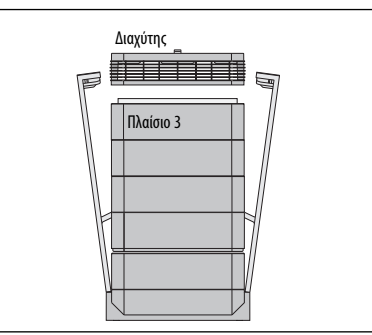

**2.** Το άνοιγμα των βραχιόνων θα αποδεσμεύσει τα δομικά στοιχεία στο άνω τμήμα του περιβλήματος. Η αφαίρεση του διαχύτη θα αποκαλύψει το φίλτρο HyperHEPA® εντός του πλαισίου 3.

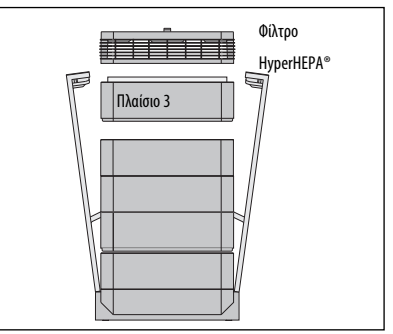

**3.** Αφαιρέστε το πλαίσιο 3 που περιέχει το φίλτρο HyperHEPA®.

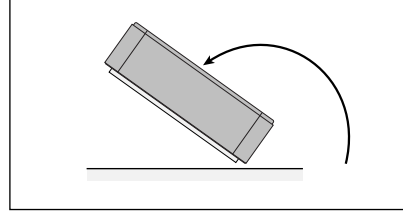

**4.** Αναποδογυρίστε το πλαίσιο.

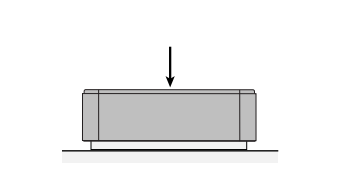

**5.** Πιέστε κάτω με την παλάμη του χεριού το φίλτρο και λασκάρετε το πλαίσιο.

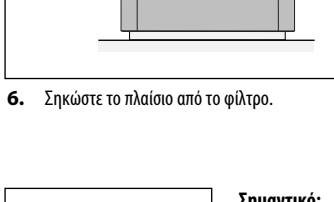

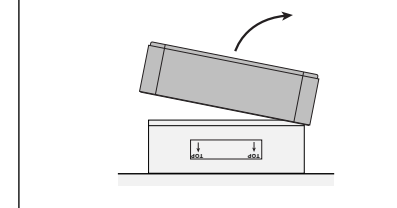

**7.** Πετάξτε το μεταχειρισμένο φίλτρο τοποθετώντας το στην πλαστική σακούλα, από την οποία βγάλατε το νέο φίλτρο (βλ. παράγραφο 6.7).

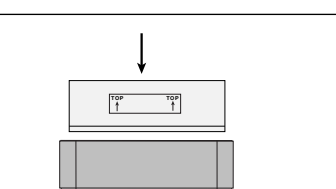

**8.** Περιστρέψτε το πλαίσιο και τοποθετήστε το νέο φίλτρο. Βεβαιωθείτε ότι τα βέλη επάνω στην ετικέτα του φίλτρου δείχνουν προς τα πάνω.

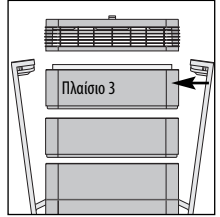

**Σημαντικό: Μετά την αλλαγή του φίλτρου πρέπει να γίνει επαναφορά της επιτήρησης διάρκειας ζωής του φίλτρου (βλ. παράγραφο 4.4.8)**.

**9.** Τοποθετήστε το πλαίσιο πίσω στο περίβλημα και ρυθμίστε τη θέση του διαχύτη. Για λεπτομέρειες πώς γίνεται το κλείσιμο, βλ. παράγραφο 6.3.

## **6.7. Αποκομιδή Χρησιμοποιηθέντων Φίλτρων**

Τα μεταχειρισμένα φίλτρα μπορούν κανονικά να τοποθετηθούν για αποκομιδή στα κανονικά οικιακά απορρίματα. Αν το σύστημα έχει εκτεθεί σε δυνητικά επικίνδυνες ουσίες, τα φίλτρα θα πρέπει πιθανόν να χρειαστούν κατάλληλη αποκομιδή ως επικίνδυνα απορρίματα. Παρακαλούμε να ενημερωθείτε για τους ισχύοντες εγχώριους κανονισμούς και νόμους.

## **Κεφάλαιο 7 – Συντήρηση**

## **7.1 Καθαρισμός του Περιβλήματος**

- **•** Αποσυνδέστε το σύστημα ΙQAir® από την πρίζα ρεύματος πριν προσπαθήσετε να το καθαρίσετε.
- **•** Χρησιμοποιήστε ένα απαλό και καθαρό πανί για τον καθαρισμό.
- **•** Για υδατοδιαλυτούς λεκέδες χρησιμοποιήστε ένα καθαριστικό υγρό για τζάμια.
- **•** Για την αφαίρεση σκληρών, μη υδατοδιαλυτών λεκέδων χρησιμοποιήστε ένα σπρέυ σιλικόνης.
- **• Μην** χρησιμοποιήσετε διαλυτικά ή άλλα οργανικά υγρά καθαρισμού.

## **7.2 Ανεμιστήρας άνευ συντήρησης**

Το σύστημα IQAir® είναι εξοπλισμένο μ΄ ένα μοτέρ ανεμιστήρα που δεν χρειάζεται συντήρηση.

## **Κεφάλαιο 8 – Εξαρτήματα IQAir® (προαιρετικά)**

**Τα προηγμένα IQAir® συστήματα αεροκαθαριστών μπορούν να εξοπλιστούν συμπληρωματικά με μια ευρεία γκάμα ειδικών εξαρτημάτων IQAir®. Ρωτήστε τον εξουσιοδοτημένο αντιπρόσωπο της IQAir® για λεπτομέρειες.**

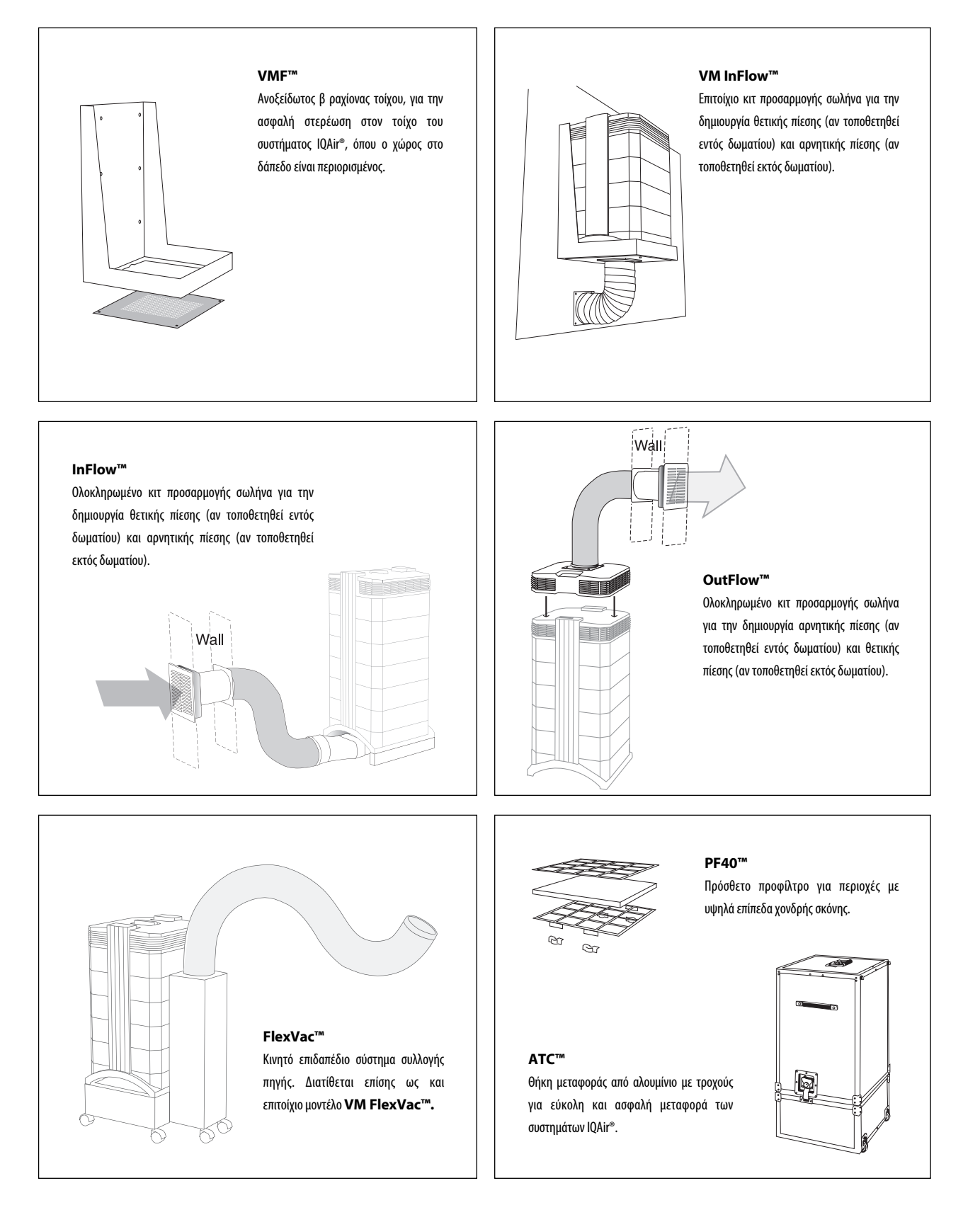

**INCEN AG**